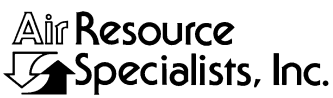

1901 Sharp Point Drive, Suite E<br>Fort Collins, CO 80525 Phone: 303-484-7941<br>Fax: 303-484-3423

## QUALITY ASSURANCE/QUALITY CONTROL DOCUMENTATION SERIES

#### TITLE **NEPHELOMETER DATA REDUCTION AND VALIDATION (IMPROVE PROTOCOL)**

TYPE **TECHNICAL INSTRUCTION**

NUMBER **4400-5010**

DATE **AUGUST 1994**

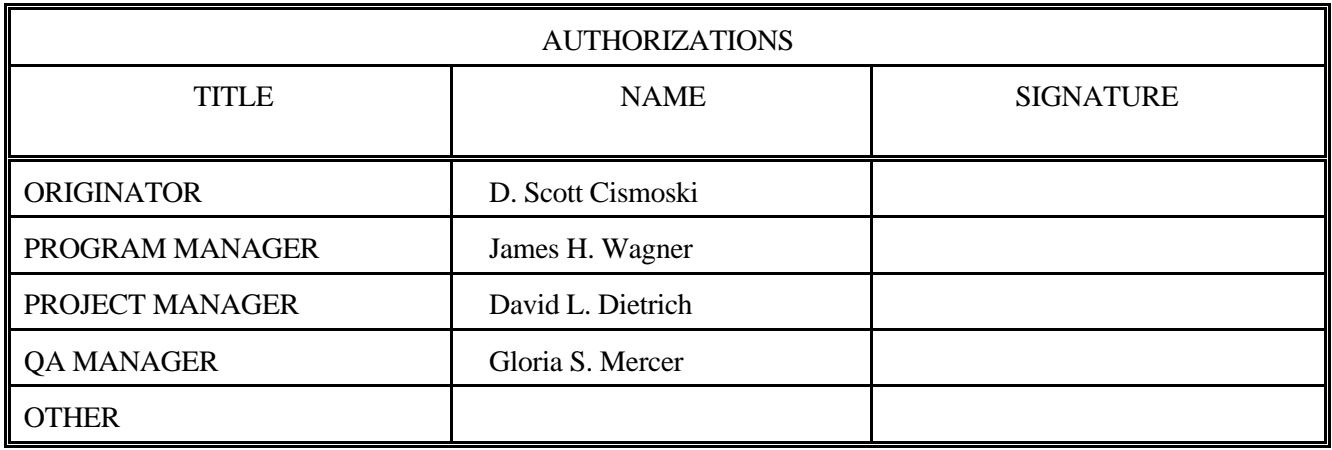

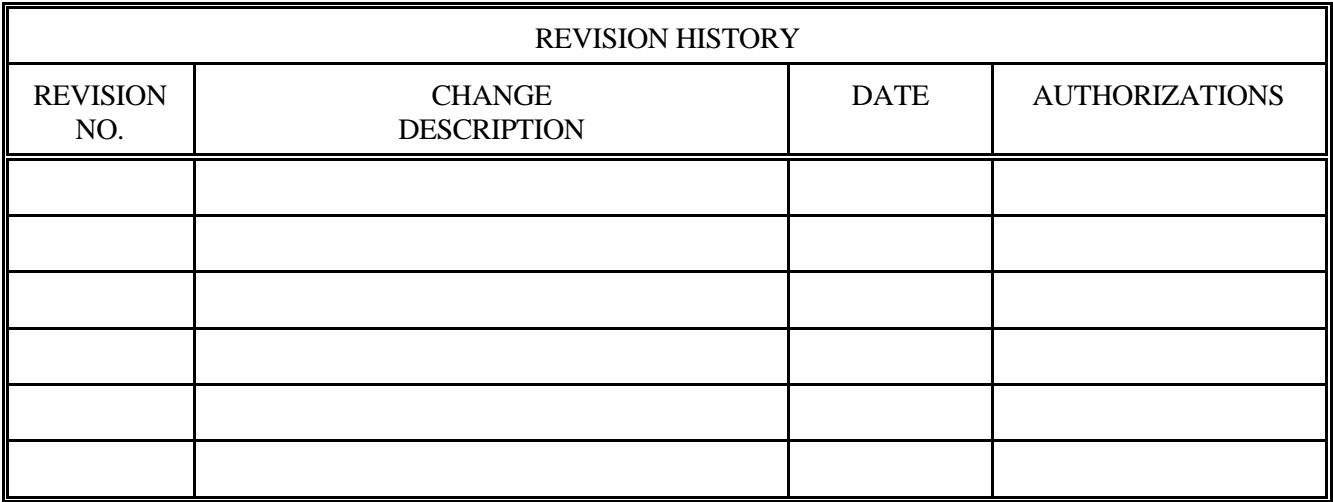

Number 4400-5010 Revision 0 Date AUG 1994 Page i of iii

# **TABLE OF CONTENTS**

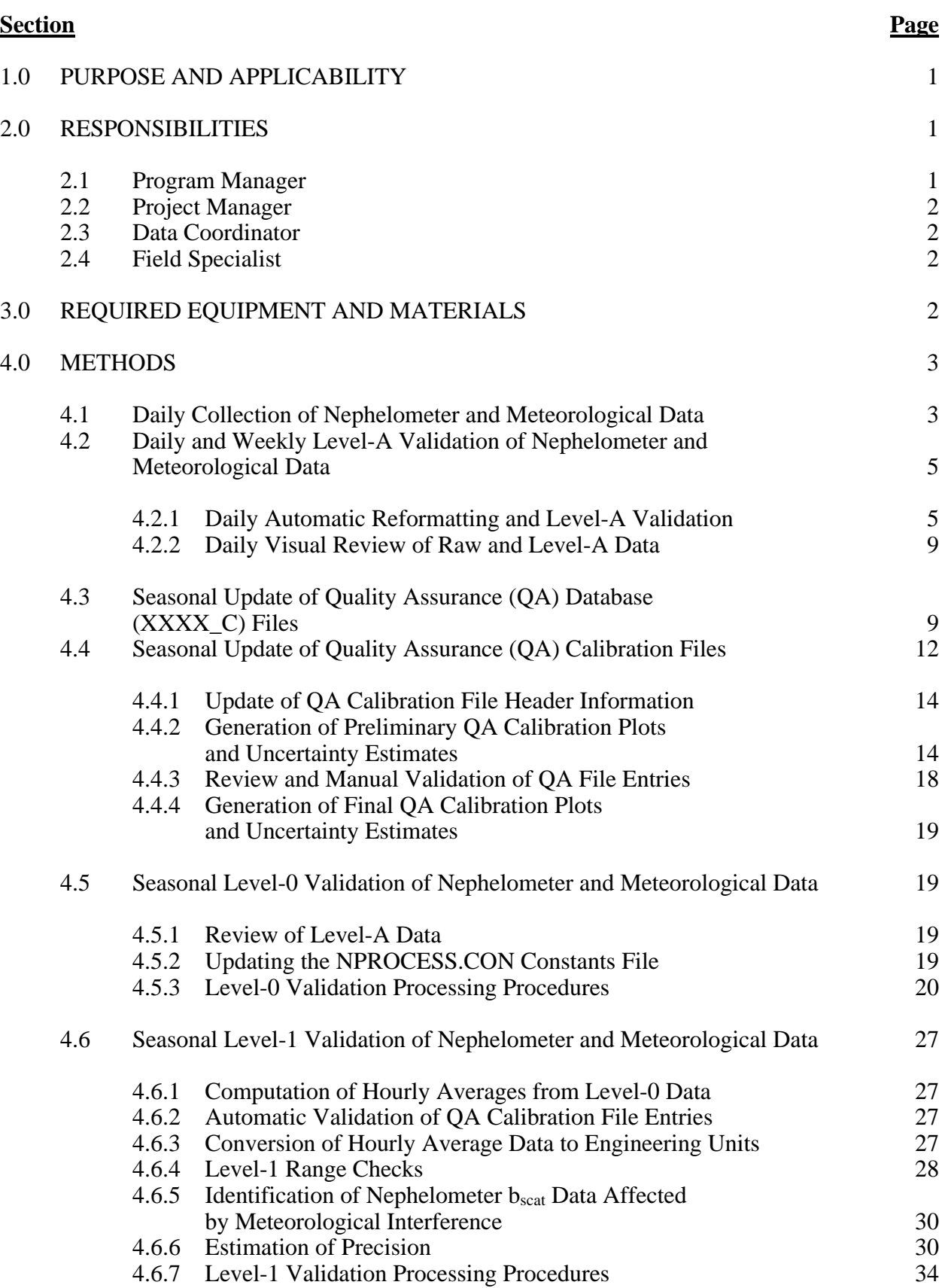

Number 4400-5010 Revision 0 Date AUG 1994 Page ii of iii

# **TABLE OF CONTENTS (CONT.)**

# **Section Page** 4.6.8 Level-1 Seasonal Summary Plots 36

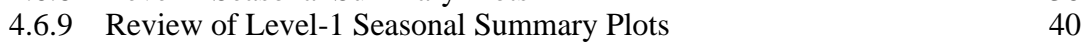

## **LIST OF FIGURES**

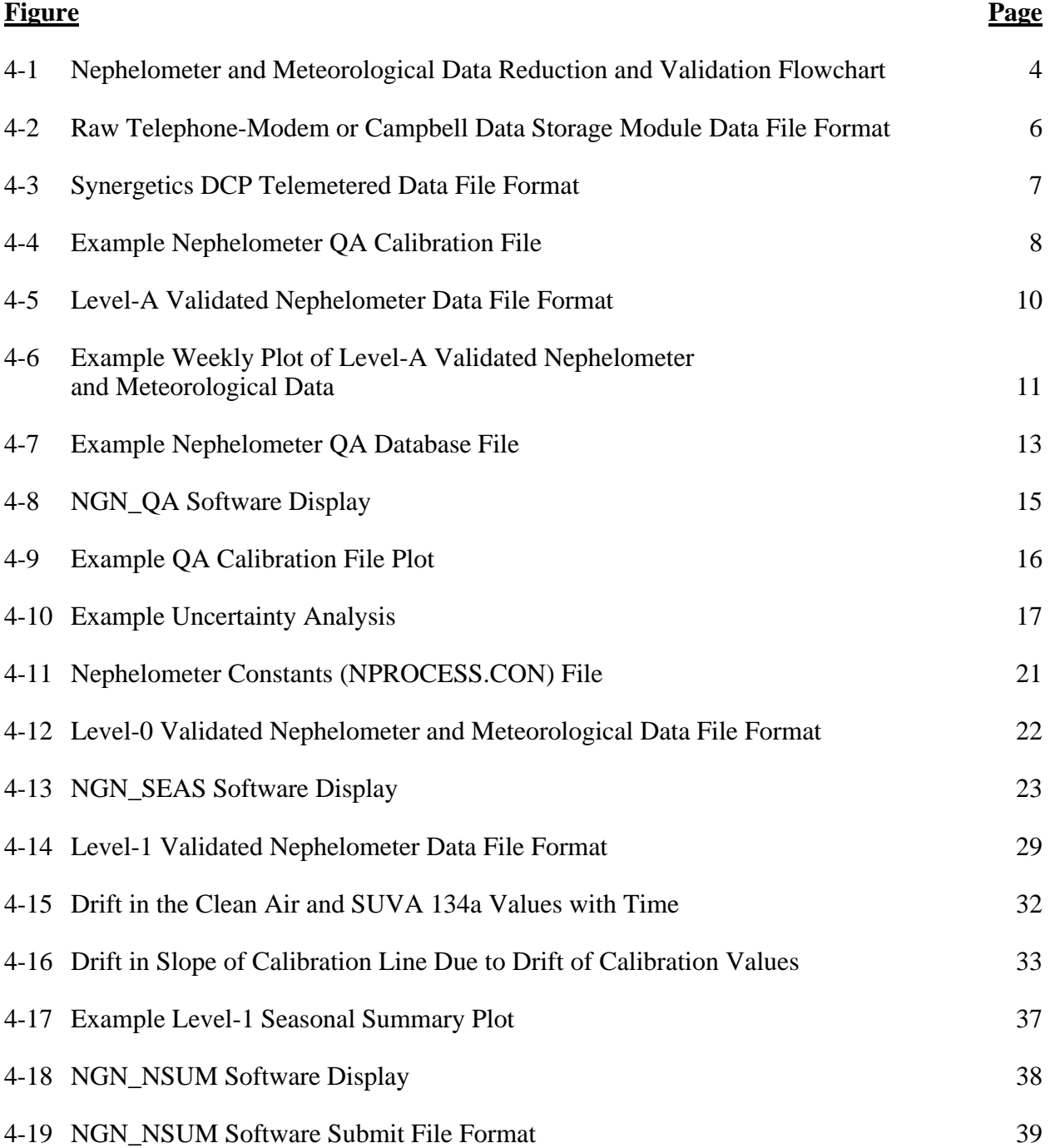

Number 4400-5010 Revision 0 Date AUG 1994 Page iii of iii

# **LIST OF TABLES**

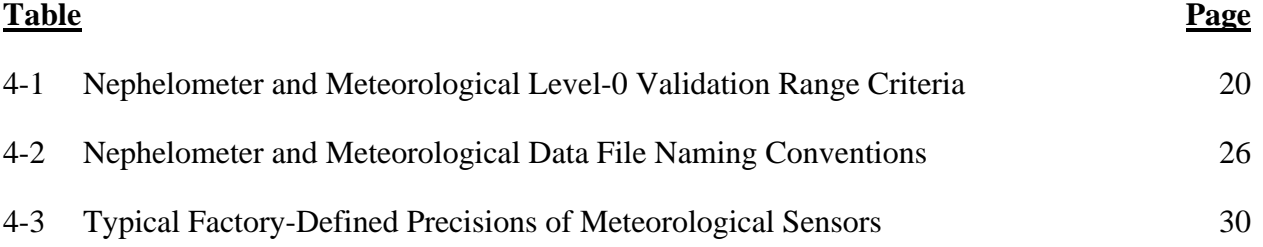

Number 4400-5010 Revision 0 Date AUG 1994 Page 1 of 40

#### **1.0 PURPOSE AND APPLICABILITY**

This technical instruction (TI) describes the reduction and validation of Optec NGN-2 nephelometer and collocated meteorological data according to IMPROVE Protocol.

The Optec NGN-2 nephelometer measures the atmospheric scattering coefficient ( $b_{scat}$ ) of total atmospheric extinction  $(b_{ext})$ . The raw nephelometer output is converted to  $b_{scat}$  using instrument and time-specific calibration information.

This TI is a guide to the reduction and validation of nephelometer and collocated meteorological data. Data reduction and validation begin with the daily interrogation of the onsite datalogger and end with Level-1 validated nephelometer and meteorological data. Nephelometer and meteorological data undergo the following reduction and validation steps:

- Daily collection and review
- Daily and weekly Level-A data validation and review
- Seasonal Level-0 data validation
- Seasonal Level-1 data validation and review

This TI describes the validation of the following nephelometer and meteorological parameters:

- Atmospheric scattering coefficient  $(b_{scat})$
- Nephelometer chamber temperature
- Ambient temperature
- Ambient relative humidity

Because most stations are remote, daily review of raw and Level-A validated data are critical to the identification and resolution of problems. Level-1 validated nephelometer data are used for reporting and further analyses.

#### **2.0 RESPONSIBILITIES**

## **2.1 PROGRAM MANAGER**

The program manager shall:

- Review Level-1 validated data with the project manager to ensure quality and accurate data validation.
- Coordinate data reduction and validation goals, objectives, and methods with the Contracting Officer's Technical Representative (COTR) to ensure that data validation procedures meet the IMPROVE program requirements.

Number 4400-5010 Revision 0 Date AUG 1994 Page 2 of 40

## **2.2 PROJECT MANAGER**

The project manager shall:

- Review and verify calibration data for each instrument.
- Review Level-1 validated data with the program manager, data coordinator and field specialist.

## **2.3 DATA COORDINATOR**

The data coordinator shall:

- Perform data validation procedures described in this technical instruction.
- Resolve data validation problems with the project manager.
- Identify instrument or data collection and validation problems and initiate corrective actions.

## **2.4 FIELD SPECIALIST**

The field specialist shall review raw and validated data with project manager and data coordinator to resolve instrument problems.

## **3.0 REQUIRED EQUIPMENT AND MATERIALS**

All data reduction and validation occurs on IBM-PC compatible computer systems. The required computer system components include:

- IBM compatible 386/486 computer system with VGA, 80 megabyte hard disk, 8 megabyte RAM
- Microsoft Windows 3.1 and Compatible Printer
- Latest versions of the following software for performing data collection, Level-A validation, and plot review:
	- NGN\_PULL.EXE and NGN\_PLOT.EXE
- Latest version of software for performing Level-0 and Level-1 validation and Quality Assurance (QA) file summaries:
	- NGN\_SEAS.EXE and NGN\_OA.EXE
- Latest version of software for generating nephelometer seasonal summary plots:
	- NGN\_NSUM.EXE

Number 4400-5010 Revision 0 Date AUG 1994 Page 3 of 40

## **4.0 METHODS**

Data reduction and validation begin with the daily interrogation of the on-site datalogger and end with Level-1 validated nephelometer and associated meteorological data.

This section includes six (6) subsections:

- 4.1 Daily Collection of Nephelometer and Meteorological Data
- 4.2 Daily and Weekly Level-A Validation of Nephelometer and Meteorological Data
- 4.3 Seasonal Update of Quality Assurance (QA) Database (XXXX\_C) Files
- 4.4 Seasonal Update of Quality Assurance (QA) Calibration Files<br>4.5 Seasonal Level-0 Validation of Nephelometer and Meteorolog
- Seasonal Level-0 Validation of Nephelometer and Meteorological Data
- 4.6 Seasonal Level-1 Validation of Nephelometer and Meteorological Data

Figure 4-1 is a flowchart of the data reduction and validation procedures for nephelometer and collocated meteorological data. These procedures are described in the following subsections.

## **4.1 DAILY COLLECTION OF NEPHELOMETER AND METEOROLOGICAL DATA**

Daily collection of raw nephelometer and meteorological data is handled by the NGN\_PULL software. NGN\_PULL automatically oversees the following tasks relating to daily data collection:

- On-site Campbell Scientific 21XL dataloggers are interrogated daily via telephone modem for all raw nephelometer and meteorological data available since the last download. Raw data collected via telephone modem are saved in daily site-specific ASCII files.
- At sites where telephone access is unavailable, preliminary nephelometer and meteorological data are extracted from satellite-telemetered DCP data. Preliminary DCP data are replaced by data collected via Campbell Scientific data storage module at regular intervals. Preliminary nephelometer and meteorological data collected via DCP are saved in daily ASCII DCP files with other DCP-collected optical data.

Refer to the following documentation for detailed data collection procedures:

- SOP 4300, Collection of Optical Monitoring Data
- TI 4300-4000, Data Collection via DCP
- TI 4300-4002, Nephelometer Data Collection via Telephone Modem
- TI 4300-4004, Nephelometer Daily Compilation and Review of DCP-Collected Data
- TI 4300-4006, Nephelometer Data Collection via Campbell Scientific Data Storage Module
- TI 4100-3300, Troubleshooting and Emergency Maintenance Procedures for Optec NGN-2 Nephelometer Systems

Number 4400-5010 Revision 0 Date AUG 1994 Page 4 of 40

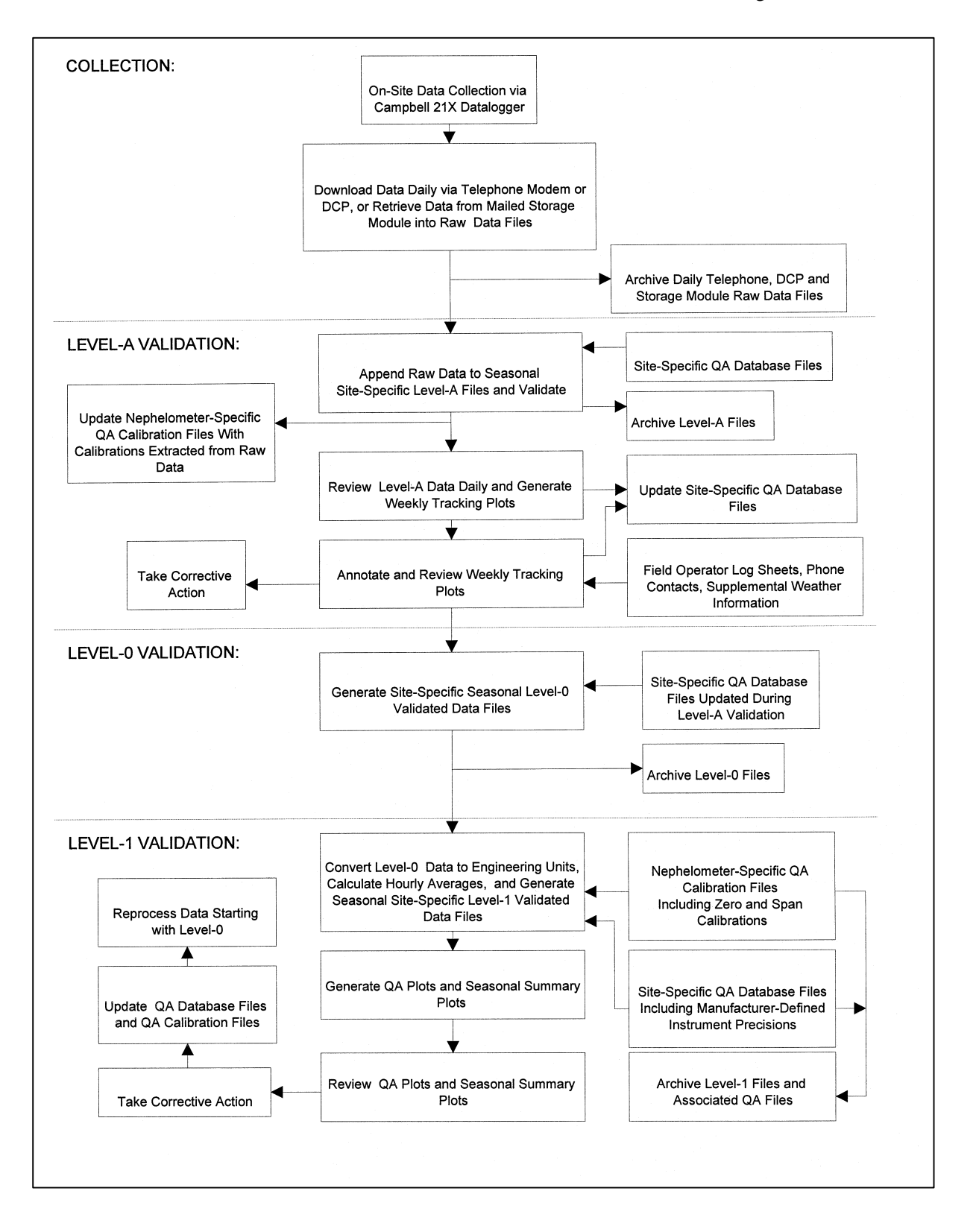

Figure 4-1. Nephelometer and Meteorological Data Reduction and Validation Flowchart.

Number 4400-5010 Revision 0 Date AUG 1994 Page 5 of 40

Figures 4-2 and 4-3 present the file formats of raw data collected via telephone modem and DCP, respectively.

The data coordinator verifies that all data were collected. Any data collection problems are immediately reported to the project manager. Ongoing data collection problems are resolved according to TI 4100-3300, Troubleshooting and Emergency Maintenance Procedures for Optec NGN-2 Nephelometer Systems (IMPROVE Protocol).

## **4.2 DAILY AND WEEKLY LEVEL-A VALIDATION OF NEPHELOMETER AND METEOROLOGICAL DATA**

Level-A validation of raw nephelometer and meteorological data includes:

- Daily automatic reformatting and Level-A validation by the NGN\_PULL software
- Daily visual review of raw and Level-A data
- Weekly plotting and review of Level-A data

## **4.2.1 Daily Automatic Reformatting and Level-A Validation**

Daily automatic reformatting and Level-A validation of raw nephelometer and meteorological data by NGN\_PULL occurs immediately after collection and is detailed in the documentation listed above. The tasks the NGN\_PULL software performs are:

- The following parameters are extracted from the raw telephone-modem or DCP daily data file and appended to site-specific seasonal data files:
	- Serial nephelometer raw scattered light (counts)
	- Serial nephelometer direct light (counts)
	- Serial nephelometer chamber temperature (°C)
	- Serial nephelometer status code (1-9)
	- Analog nephelometer normalized scattered light  $(1 \text{ mVDC} = 1 \text{ count})$
	- Analog status code  $(1 \text{ VDC} = \text{code } 1)$
	- Ambient temperature (°C)
	- Relative Humidity (%)
	- AC and DC power failure information
	- Automatic clean air zero calibrations and operator-initiated clean air zero and span calibrations recorded by the datalogger are extracted from the raw data file and appended to nephelometer-specific QA calibration files. Figure 4-4 shows a sample nephelometer-specific QA calibration file.

Number 4400-5010 Revision 0 Date AUG 1994 Page 6 of 40

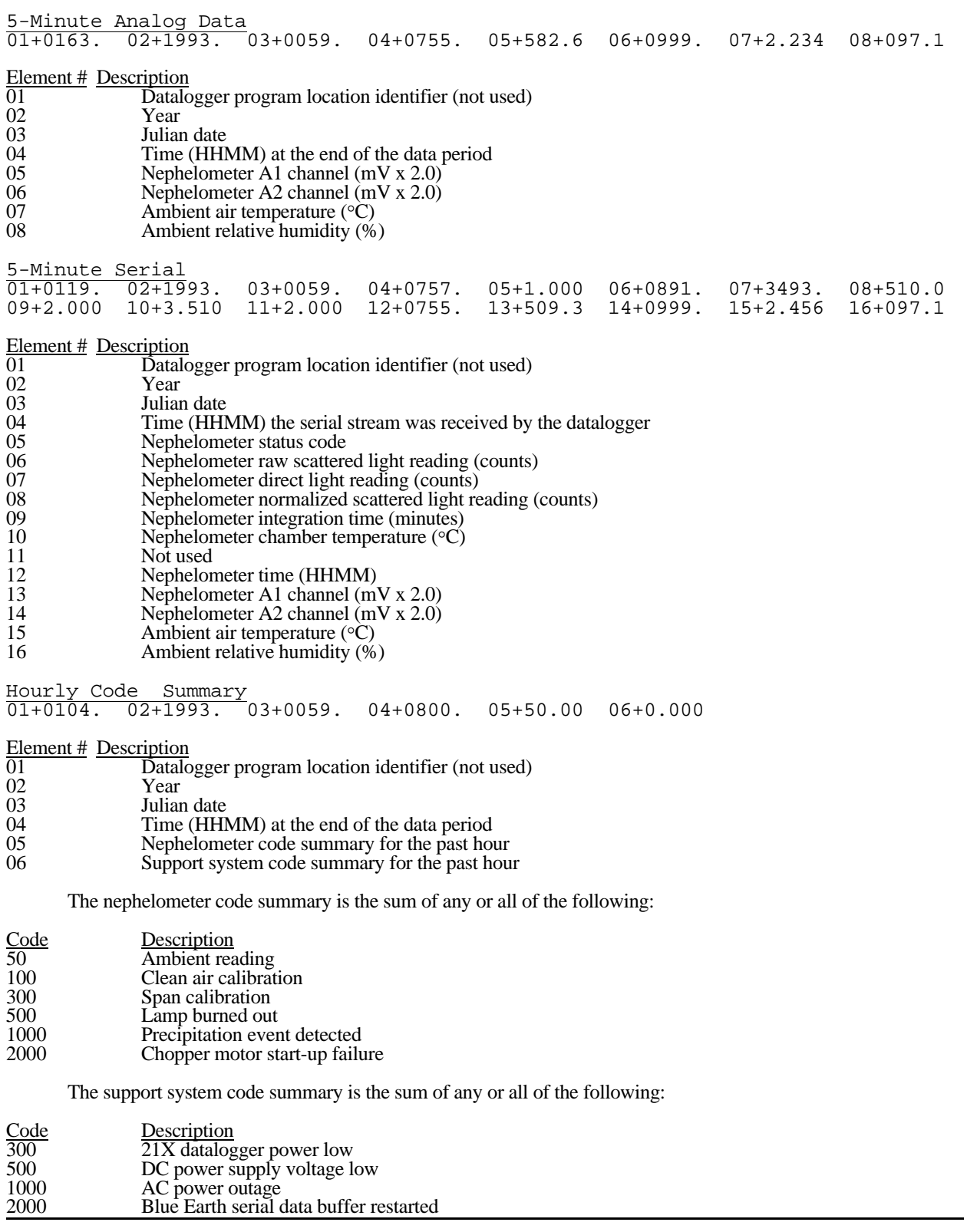

#### Figure 4-2. Raw Telephone-Modem or Campbell Scientific Data Storage Module Data File Format.

Number 4400-5010 Revision 0 Date AUG 1994 Page 7 of 40

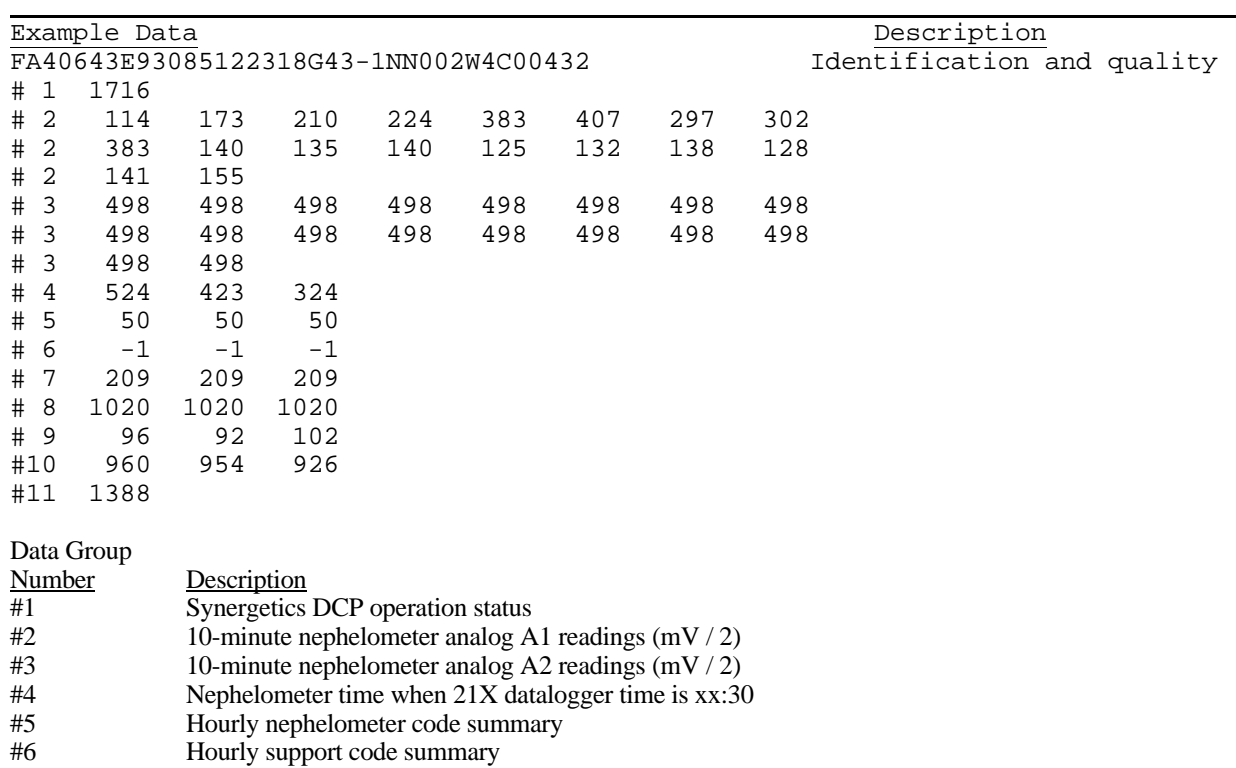

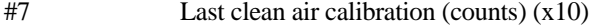

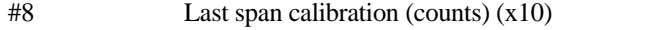

 $\#9$  Ambient temperature at top of hour (°C) (x10)

#10 Ambient relative humidity at top of hour  $\left(\% \right)$  (x10)<br>#11 DCP battery voltage (VDC) (x100)

DCP battery voltage (VDC)  $(x100)$ 

Identification and transmission quality:

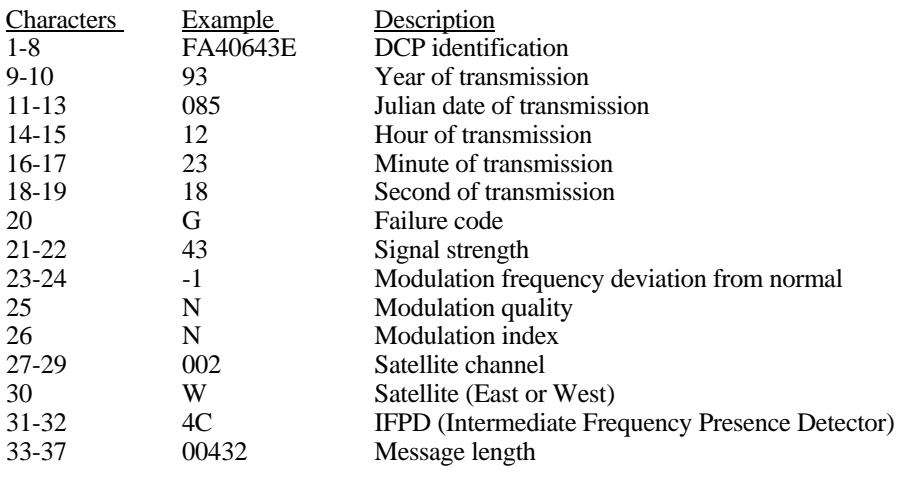

Number 4400-5010 Revision 0 Date AUG 1994 Page 8 of 40

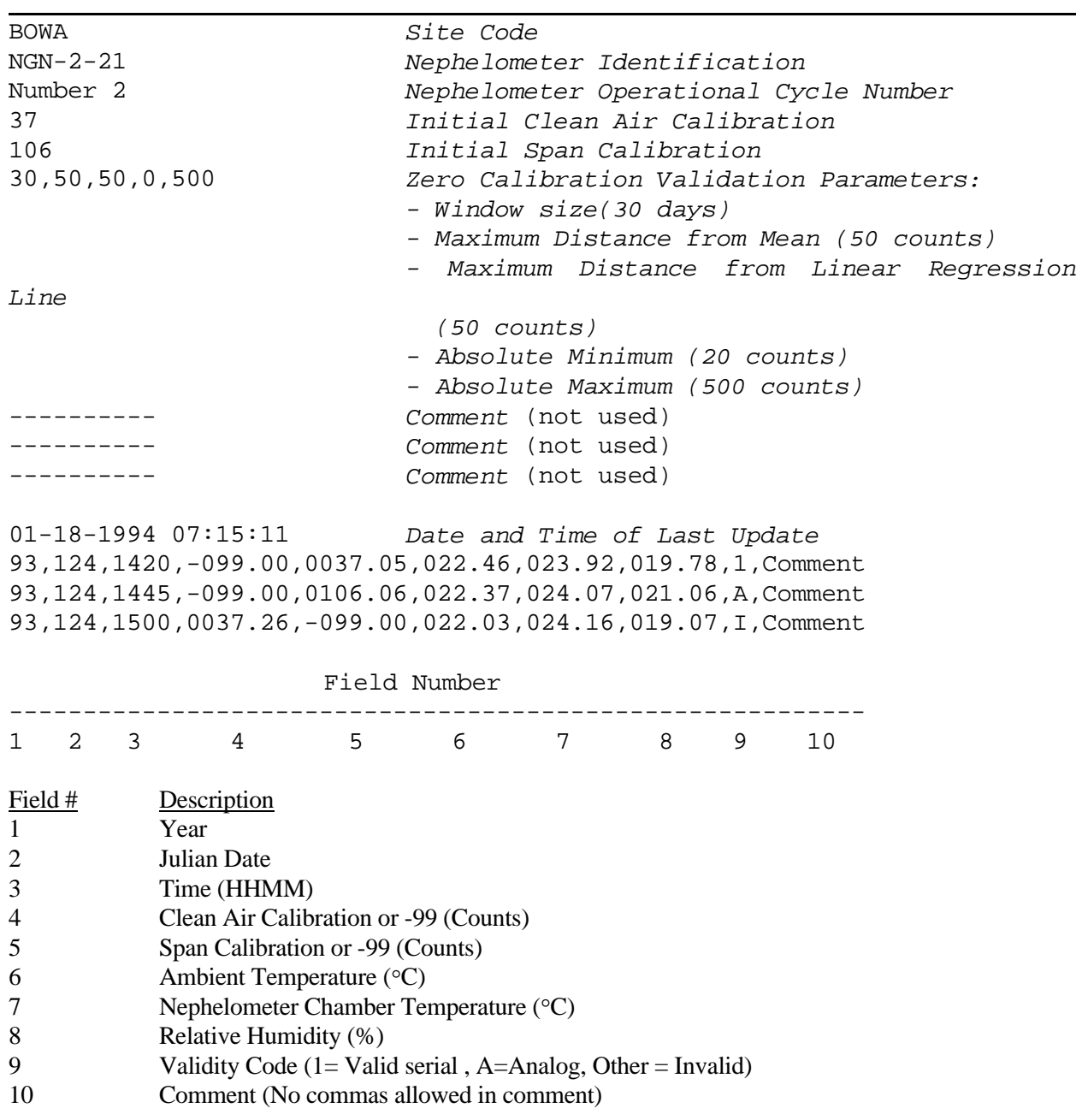

Number 4400-5010 Revision 0 Date AUG 1994 Page 9 of 40

- Three Level-A validity codes, generated by the datalogger and nephelometer, are extracted from the raw data and assigned to nephelometer data during the daily Level-A validation:
	- The *Power Code*, generated by the datalogger, is an hourly summary of any AC or DC power problems that occurred during the previous hour.
	- The *Nephelometer Status Code* is generated by the nephelometer to indicate the type of measurement (ambient, clean air zero or span calibration) or problem (rain, lamp out, chopper motor failure).
	- The *Data Type Code* indicates the source of the nephelometer data (serial, analog, DCP).
- Meteorological data are not assigned Level-A validity codes. Meteorological parameter values that exceed the field sizes of the Level-A file are set to -99.
- Data at this point are at Level-A validation. Figure 4-5 shows an example Level-A validated data file and the associated validity codes for the parameters.

## **4.2.2 Daily Visual Review of Raw and Level-A Data**

After Level-A validation by the NGN\_PULL software, the data coordinator visually reviews the raw and Level-A data as follows:

- Raw and Level-A data file listings are visually reviewed daily to identify operational problems and initiate corrective procedures as soon as possible.
- Level-A validated data are plotted weekly using the NGN PLOT software. The plots are posted and visually reviewed by the data coordinator, field specialist, and project manager. Comments regarding the operation of the nephelometer are noted on the plots. An example weekly plot is shown in Figure 4-6. If a new problem is identified beyond those discovered in the daily data review, corrective actions are initiated.

## **4.3 SEASONAL UPDATE OF QUALITY ASSURANCE (QA) DATABASE (XXXX\_C) FILES**

The QA database files are site-specific files containing the time-tagged operational history of each site. Specifically, each file includes:

- QA codes entered manually during Level-A validation, that identify periods as invalid
- Precision estimates for nephelometer and meteorological instrumentation
- QA calibration file names
- Rayleigh coefficient

Number 4400-5010 Revision 0 Date AUG 1994 Page 10 of 40

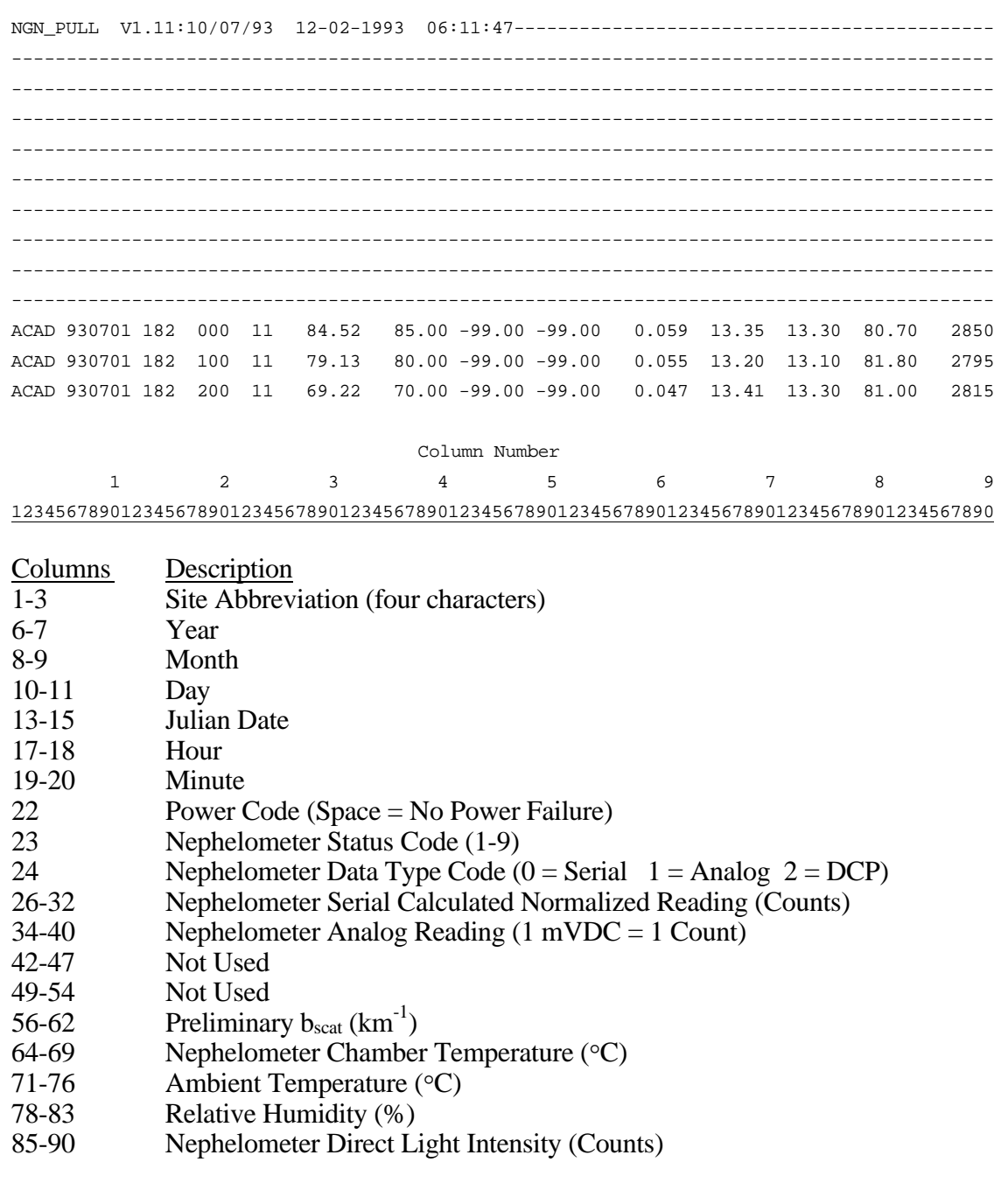

Number 4400-5010 Revision 0 Date AUG 1994 Page 11 of 40

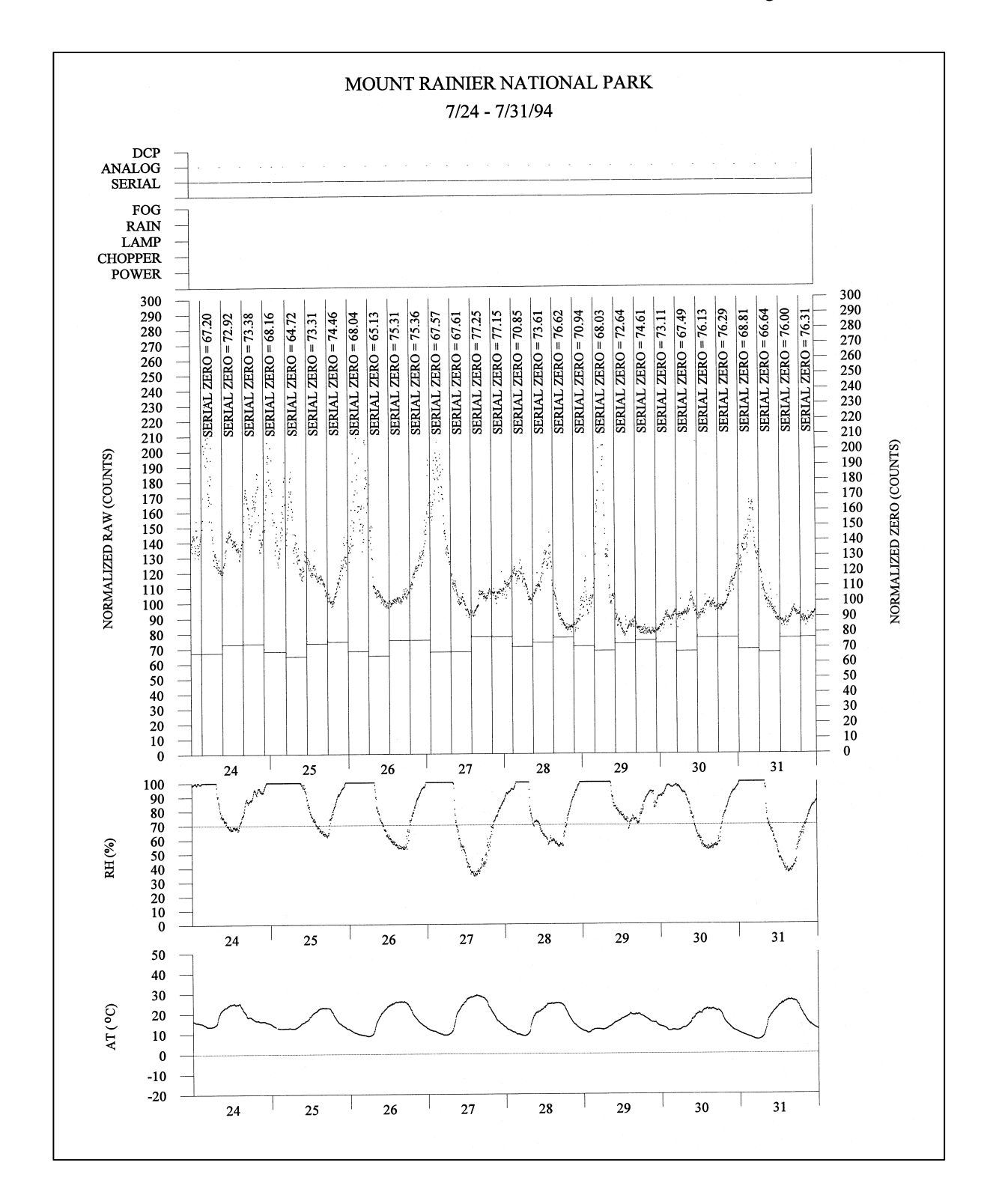

Figure 4-6. Example Weekly Plot of Level-A Validated Nephelometer and Meteorological Data.

Number 4400-5010 Revision 0 Date AUG 1994 Page 12 of 40

Editing the QA database files is the only method of manually invalidating data. Seasonal updating of the QA database files includes:

- Filing log sheets
- Entering Level-A plot review information in the QA database files
- Editing the Rayleigh coefficient

Hardcopy log sheets are chronologically filed by site. Periods identified in the review of Level-A data as invalid are recorded in the site-specific QA database files, XXXX\_C (where XXXX is the site code). The following codes are used in the site-specific OA database file:

- 1: Valid
- x: Invalid  $(x = any other character)$

Figure 4-7 shows an example QA Database Code file.

## **4.4 SEASONAL UPDATE OF QUALITY ASSURANCE (QA) CALIBRATION FILES**

The QA calibration files are nephelometer-specific files containing all zero and span calibrations performed on a nephelometer during a specific time period, including the initial zero and span performed during installation. The calibration information in the QA calibration files are used during data reduction to calculate the scattering coefficient based on the nephelometer raw data and to estimate the precision of that data. The files also include parameters used by software to help identify invalid calibrations.

The QA calibration file names are defined in the site-specific QA database files. A new QA calibration file must be defined for the following reasons:

- New nephelometer installed at the site
- Significant change in the operation of the nephelometer as indicated by the raw data

There may be several QA calibration files defined each site-specific QA database file. This usually indicates that the nephelometer (or another nephelometer) has been installed more than once.

The seasonal update of QA calibration files includes the following:

- Update of QA file header information
- Generation of preliminary QA calibration plots and uncertainty estimates
- Review and manual validation of QA file entries
- Generation of final QA calibration plots and uncertainty estimates

Number 4400-5010 Revision 0 Date AUG 1994 Page 13 of 40

Boundary Waters Canoe Area Nephelometer Calibration File 01/13/94

------------------------------------------------------------------------------------------------- YR JD TIME LAMP NCODE N-PR CCODE CT-PR ACODE AT-PR RCODE RH-PR QA File Comment ------------------------------------------------------------------------------------------------- 93, 124, 1630, 1, 1, 0.20, 1, 1.0, 1, 1.0, 1, 2.0,021\_2.QA, 93, 229, 0845, 1, 1, 0.20, 1, 1.0, 1, 1.0, 1, 2.0,021\_2.QA, new Blue Earth 93, 236, 0750, 2, 1, 0.20, 1, 1.0, 1, 1.0, 1, 2.0,021\_2.QA, lamp change 93, 250, 0800, 2, X, 0.20, 1, 1.0, 1, 1.0, 1, 2.0,021\_2.QA, Surge: new modem. 93, 320, 1140, 3, 1, 0.20, 1, 1.0, 1, 1.0, 1, 2.0,021\_2.QA, lamp change 93, 327, 0930, 3, 1, 0.20, 1, 1.0, 1, 1.0, 1, 2.0,021\_2.QA, new light trap

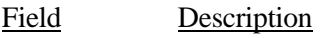

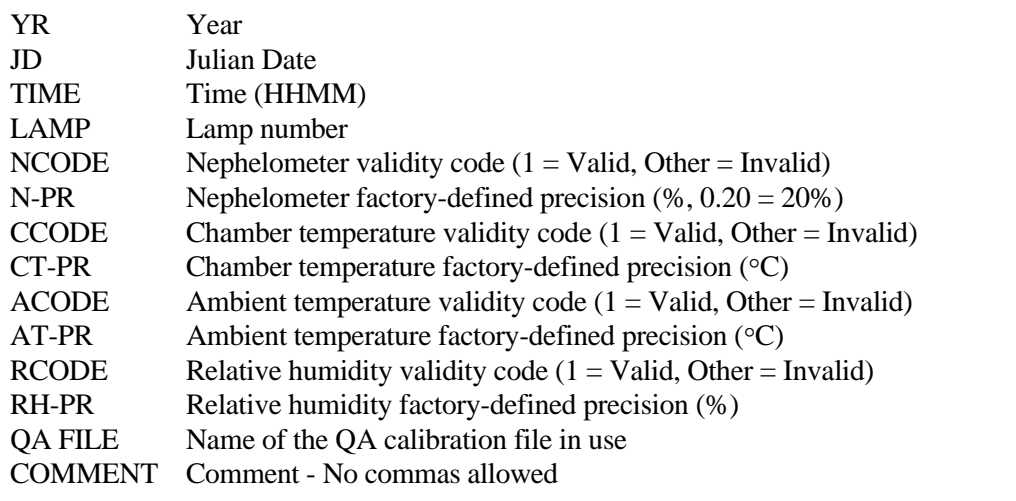

Number 4400-5010 Revision 0 Date AUG 1994 Page 14 of 40

## **4.4.1 Update of QA Calibration File Header Information**

Each QA file header must be updated manually to include correct information for the parameters detailed in Figure 4-4, including:

- Site, instrument number
- Initial zero and span calibration
- Zero calibration validation parameters

The QA file header can be edited using the NGN\_SEAS software (described below) or using any ASCII text editor.

#### **4.4.2 Generation of Preliminary QA Calibration Plots and Uncertainty Estimates**

The data coordinator uses the NGN\_QA software to generate preliminary QA calibration plots showing nephelometer zero and span calibrations recorded in the instrument-specific QA calibration files and an estimate of the precision of the nephelometer data based on those calibrations. The following procedures describe the operation of the NGN\_QA software:

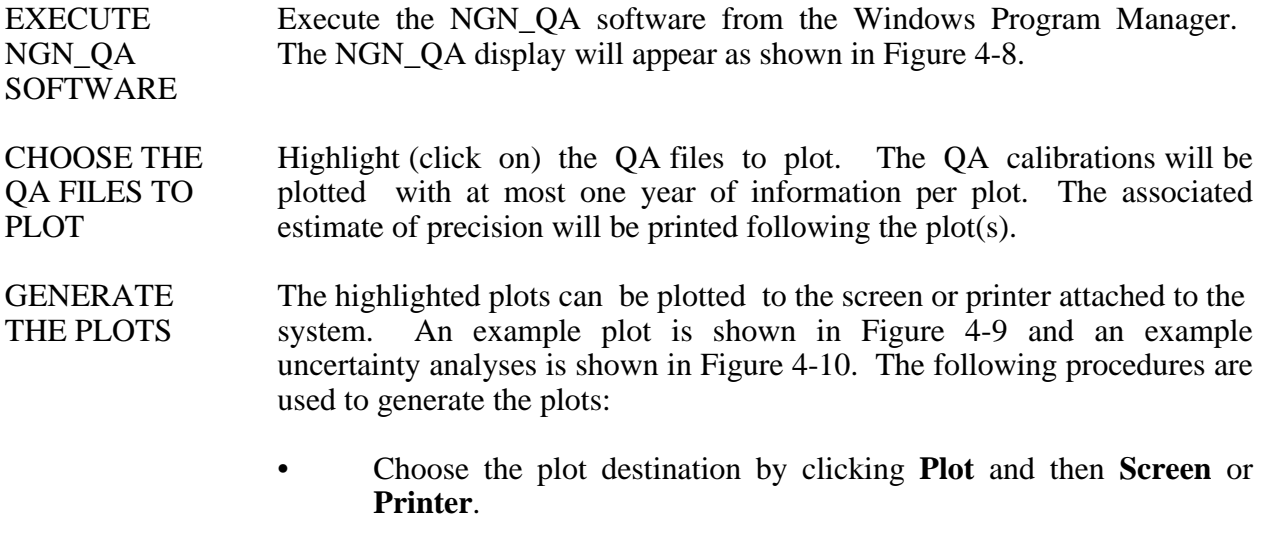

• Generate the plots defined in the submit file by clicking **Plot** and then **GO!**

*The NGN\_QA software does not change the QA file in any way - it simply identifies which calibrations will be identified as invalid during Level-0 and Level-1 data validation.*

Number 4400-5010 Revision 0 Date AUG 1994 Page 15 of 40

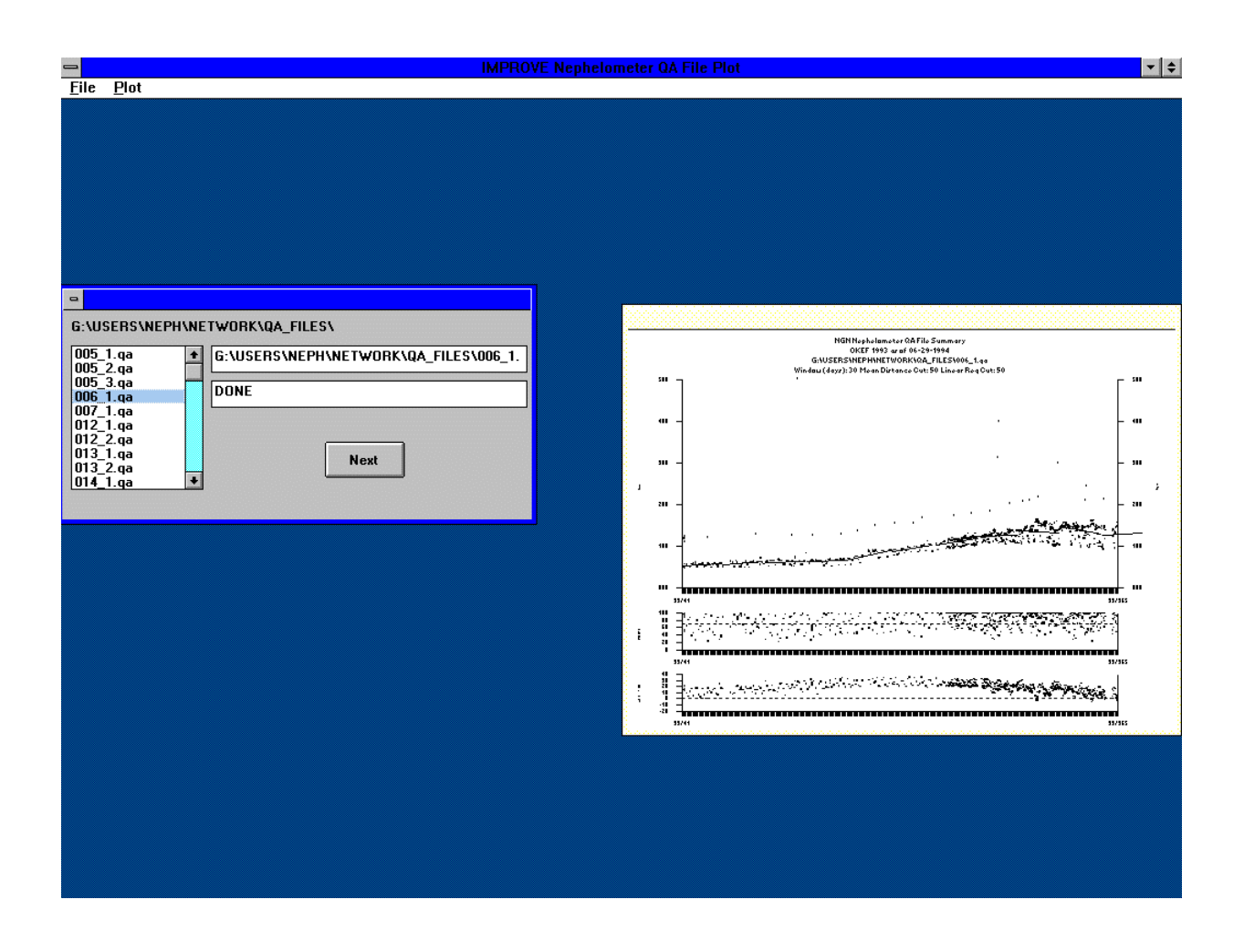

Number 4400-5010 Revision 0 Date AUG 1994 Page 16 of 40

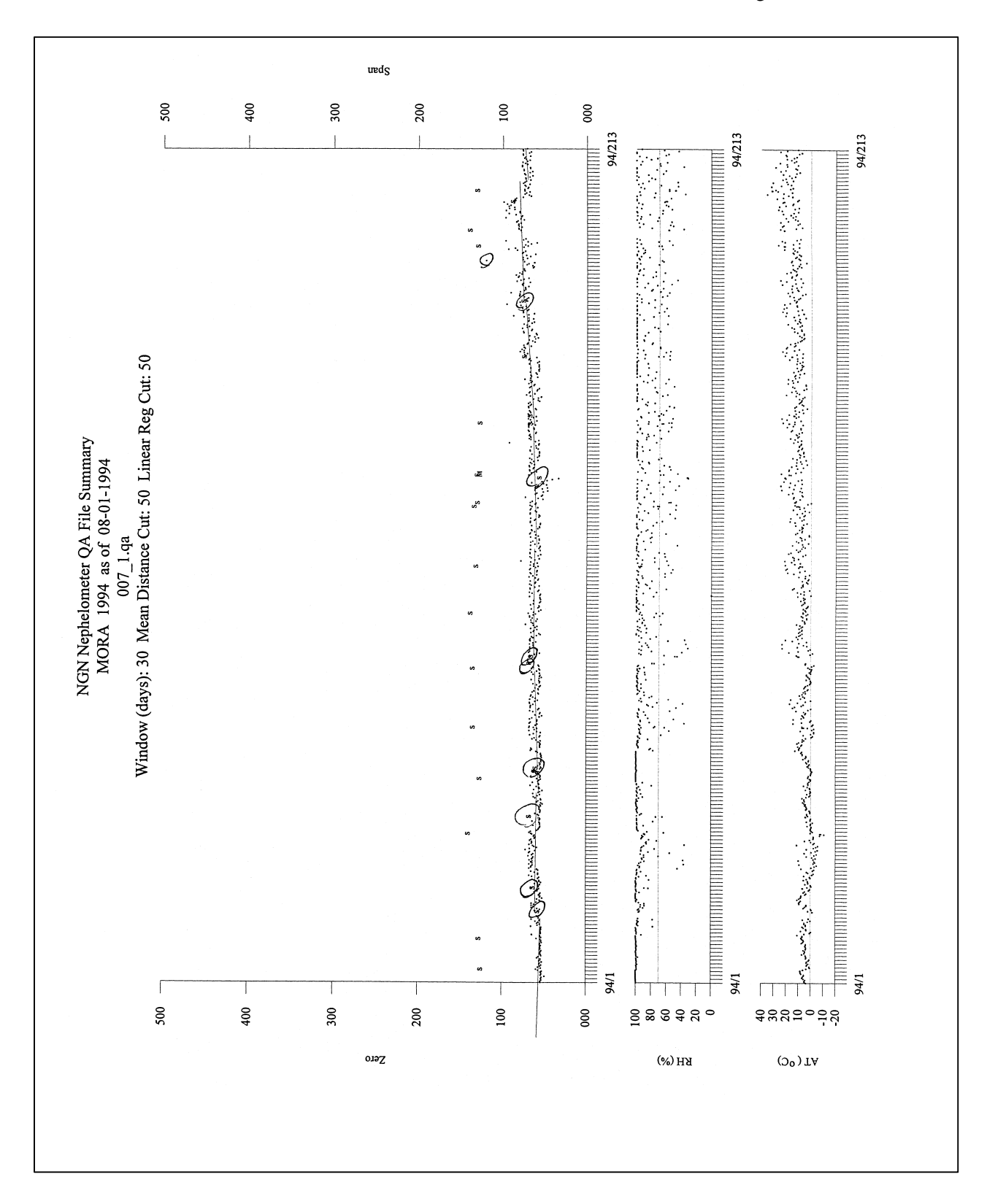

Figure 4-9. Example QA Calibration File Plot.

Number 4400-5010 Revision 0 Date AUG 1994 Page 17 of 40

Nephelometer QA File Uncertainty Analysis - 07-31-1994 FILE: 007\_1.qa QA file header contents: --------------------------------------------------------- MORA NGN-2-07 Number 1 55.0 117.0 30,50,20 ----------- ----------- 07-31-1994 05:34:57 YR JD HHMM ZERO SPAN AT CT RH C COMMENT --------------------------------------------------------- --------------------------------------------------------- Rayleigh (1/km) (b,spo): .01 Span (1/km) (b,spf): 0.071000 Initial Slope (m): 0.000984 --------------------------------------------------------- The following calibration checks were made: YR/MM/DD JD ZERO SPAN DIFF SLOPE m(t) --------------------------------------------------- 93/02/08 039 0055.180 0117.550 0062.370 0000.000978 93/02/10 041 0051.130 0112.430 0061.300 0000.000995 93/02/10 041 0055.280 0116.880 0061.600 0000.000990 93/02/10 041 0055.310 0118.630 0063.320 0000.000963 93/02/11 042 0055.510 0119.540 0064.030 0000.000953 93/02/11 042 0053.950 0119.560 0065.610 0000.000930 93/02/11 042 0055.500 0114.350 0058.850 0000.001037 93/03/09 068 0057.820 0121.440 0063.620 0000.000959 93/04/06 096 0057.040 0123.600 0066.560 0000.000916 93/05/05 125 0060.240 0118.210 0057.970 0000.001052 93/05/19 139 0059.510 0110.430 0050.920 0000.001198 93/06/02 153 0060.710 0124.690 0063.980 0000.000953 etc..... --------------------------------------------------------- Mean Span-Zero Difference: 62.965 Std. Dev. Span-Zero Difference: 6.001 --------------------------------------------------------- Mean of the slopes: 0.000978 Std. Dev. of the slopes: 0.000097 Number of samples: 42 Number of Sumperson: 41 T value: 2.021 Uncertainty: 0.2002 (20.0217%)

Number 4400-5010 Revision 0 Date AUG 1994 Page 18 of 40

#### **4.4.3 Review and Manual Validation of QA File Entries**

The data coordinator reviews the preliminary QA calibration plots to identify invalid zero and span calibrations caused by incorrect nephelometer operation. The NGN\_QA software generates plots showing the following:

- Zero calibrations that pass all software validation tests [**.**]
- Span calibrations coded as valid [**s**]
- Zero calibrations that fail at least one software validation test [**m**, **r**, **>**, **<**] (see below)
- Manually invalidated zero or span calibrations [**I**]
- Ambient temperature and relative humidity [**.**]

Zero calibrations are identified by the NGN\_QA software as invalid (code r, m,  $>$ ,  $<$ ) for the following reasons:

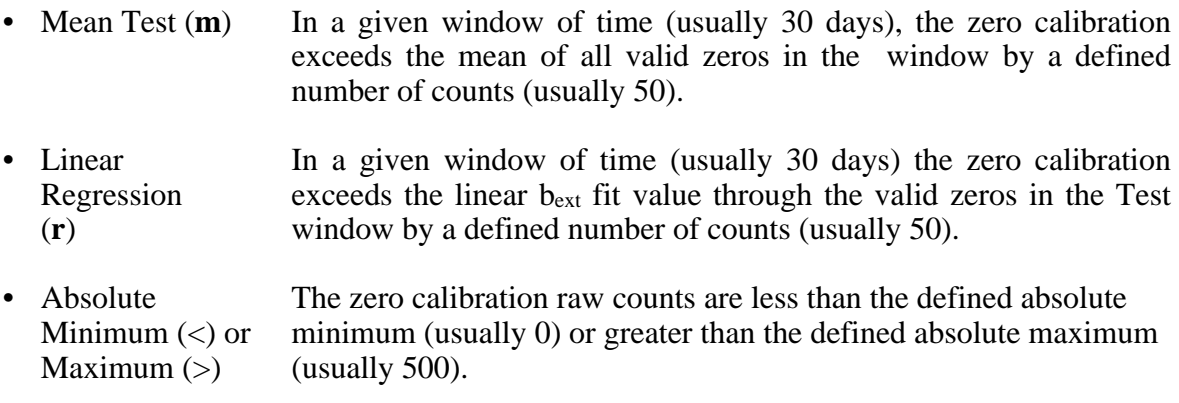

*The window size, mean threshold, linear regression threshold, minimum, and maximum are defined in each QA file as is detailed in Figure 4-4.*

Invalid calibrations *not identified by the software* must be invalidated manually by the data coordinator. The NGN SEAS software or any ASCII text editor can be used to edit the OA files. The following codes are used in the QA calibration file:

- 1 : Valid serial zero or span
- A : Valid analog zero or span
- I: : Invalid zero or span

Any code other than 1 is considered invalid by the NGN\_SEAS software during Level-0 and Level-1 data reduction. Analog calibrations are recorded in the QA calibration files for backup purposes only - they are not used for data reduction. If serial data logging fails, analog calibrations can be coded with a 1 and used in place of serial data.

Number 4400-5010 Revision 0 Date AUG 1994 Page 19 of 40

#### **4.4.4 Generation of Final QA Calibration Plots and Uncertainty Estimates**

The data coordinator generates final QA calibration plots after validating the zero and span calibrations based on the preliminary plots. Any invalid calibrations shown on the final plots as valid must be edited manually as described above. Uncertainty estimates generated during QA calibration plot review are entered manually in the QA database files by the data coordinator. The uncertainty estimates appear in the Level-1 data file for reference.

## **4.5 SEASONAL LEVEL-0 VALIDATION OF NEPHELOMETER AND METEOROLOGICAL DATA**

Level-0 validation of nephelometer and meteorological data is performed seasonally and serves as an intermediate data reduction step. Level-0 data validation includes:

- Review of Level-A data
- Updating the NPROCESS.CON constants file
- Level-0 validation processing procedures

#### **4.5.1 Review of Level-A Data**

The data coordinator and project manager further review the Level-A nephelometer data and plots to identify periods of invalid nephelometer data caused by the following:

- Burned out lamp
- Power failures
- Water contamination
- Other problems

Level-A meteorological data are also reviewed to identify invalid periods caused by sensor failures.

#### **4.5.2 Updating the NPROCESS.CON Constants File**

The nephelometer data validation constants file (NPROCESS.CON) contains the following information:

Level-0 Validation Constants Raw nephelometer underrange and overrange Raw nephelometer rate-of-change Ambient temperature underrange and overrange Relative humidity underrange and overrange

Level-1 Validation Constants Nephelometer raw std. dev. / mean filter Nephelometer b<sub>scat</sub> rate-of-change filter Nephelometer bscat RH filter Nephelometer bscat maximum filter

Number 4400-5010 Revision 0 Date AUG 1994 Page 20 of 40

The NPROCESS.CON file must be updated as described in the following section with the correct data validation constants before Level-0 and Level-1 data validation can proceed. Figure 4-11 is an example nephelometer constants (NPROCESS.CON) file.

#### **4.5.3 Level-0 Validation Processing Procedures**

Level-0 validated nephelometer data are generated from Level-A data by the NGN\_SEAS software using the following validation criteria:

- Nephelometer data with a Level-A nephelometer status code not equal to 1 are invalid at Level-0.
- Meteorological data with parameter values of -99 are invalid at Level-0.
- Nephelometer and meteorological data identified as invalid in the site-specific QA database files are considered invalid at Level-0.
- Out of range data and data whose rate of change between 5-minute values exceeds the specified criteria specified in the nephelometer constants (NPROCESS.CON) file is invalid at Level-0. Table 4-1 lists the range and rate-of-change criteria for IMPROVE nephelometer and meteorological data.

#### Table 4-1

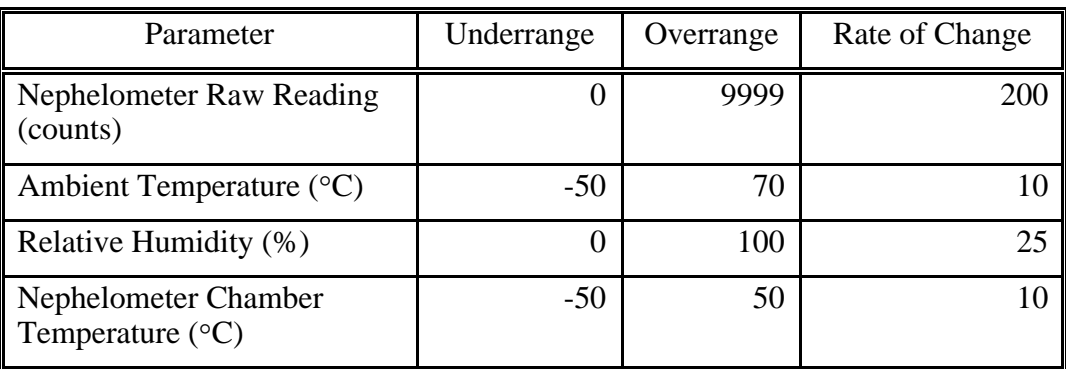

## Nephelometer and Meteorological Level-0 Validation Range Criteria

Nephelometer data can be of any type (serial, analog, or DCP) to be valid at Level-0 validation. The Level-0 data file format and validity code summary is shown in Figure 4-12.

The following are the Level-0 data validation procedures:

EXECUTE Execute the NGN SEAS software from the Windows Program NGN\_SEAS Manager. The NGN\_SEAS display will appear as shown in Figure 4-13. **SOFTWARE** 

Number 4400-5010 Revision 0 Date AUG 1994 Page 21 of 40

NPROCESS.CON

Optec NGN-2 Nephelometer Data Processing Constants File Last Updated: 4/22/94 (TRPA sites)

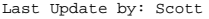

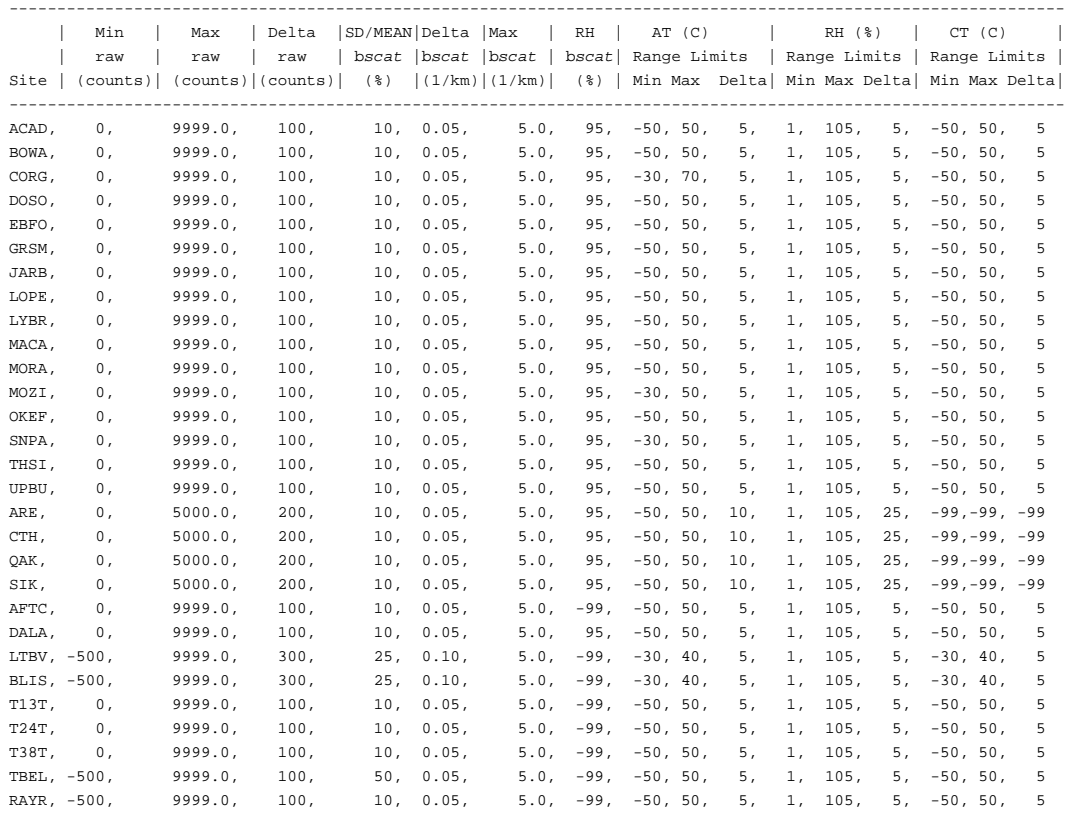

Figure 4-11. Nephelometer Constants (NPROCESS.CON) File.

Number 4400-5010 Revision 0 Date AUG 1994 Page 22 of 40

NGN\_PULL V1.11:10/07/93 12-02-1993 06:11:47------------------ LEVEL-0: NGN SEAS 1.0A 12/03/93 12-14-1993 16:56:34----------------------------------------------------------------------------- ---------------------------------------------------------------- ---------------------------------------------------------------- ---------------------------------------------------------------- --------------------------------------------------------------- ---------------------------------------------------------------- ---------------------------------------------------------------- ---------------------------------------------------------------- ACAD 930701 182 0000 85.00 1111 0.00 X1 13.30 11 80.70 11 ACAD 930701 182 0100 80.00 1111 0.00 X1 13.10 11 81.80 11 ACAD 930701 182 0200 70.00 1111 0.00 X1 13.30 11 81.00 11 Column Number 1 2 3 4 5 6 1234567890123456789012345678901234567890123456789012345678901234

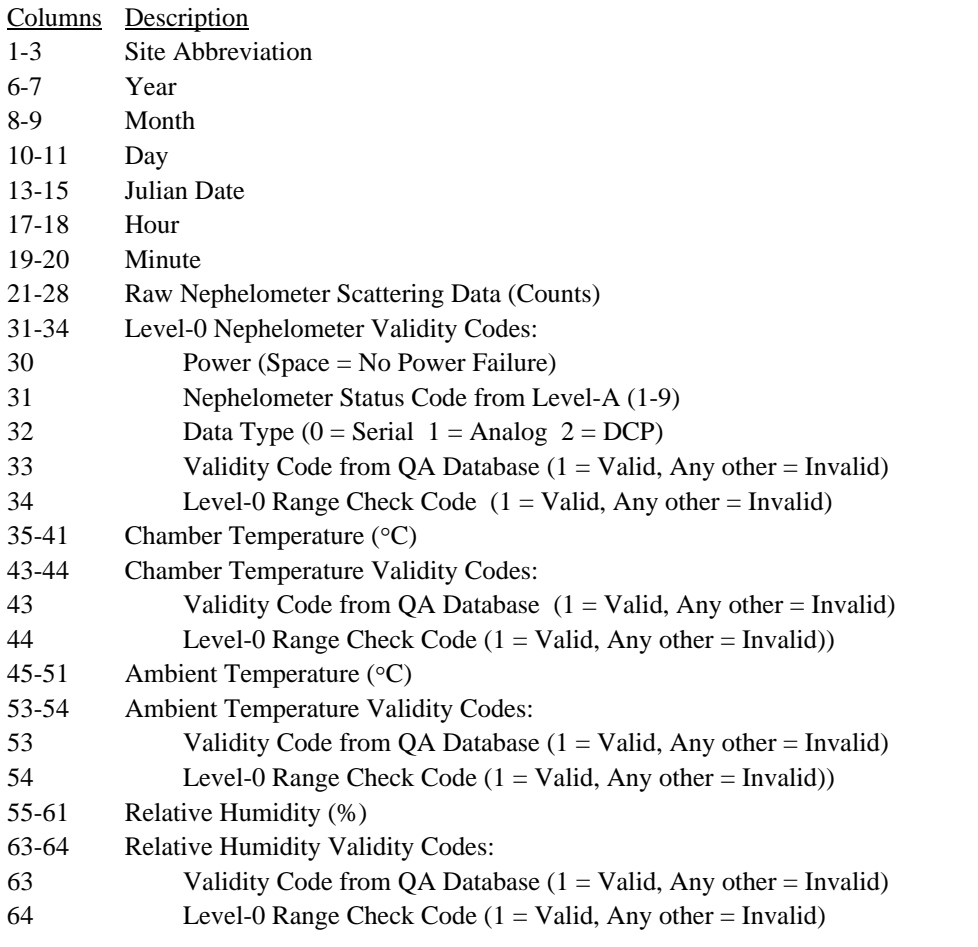

*Note: The first ten lines are for data reduction information.*

Number 4400-5010 Revision 0 Date AUG 1994 Page 23 of 40

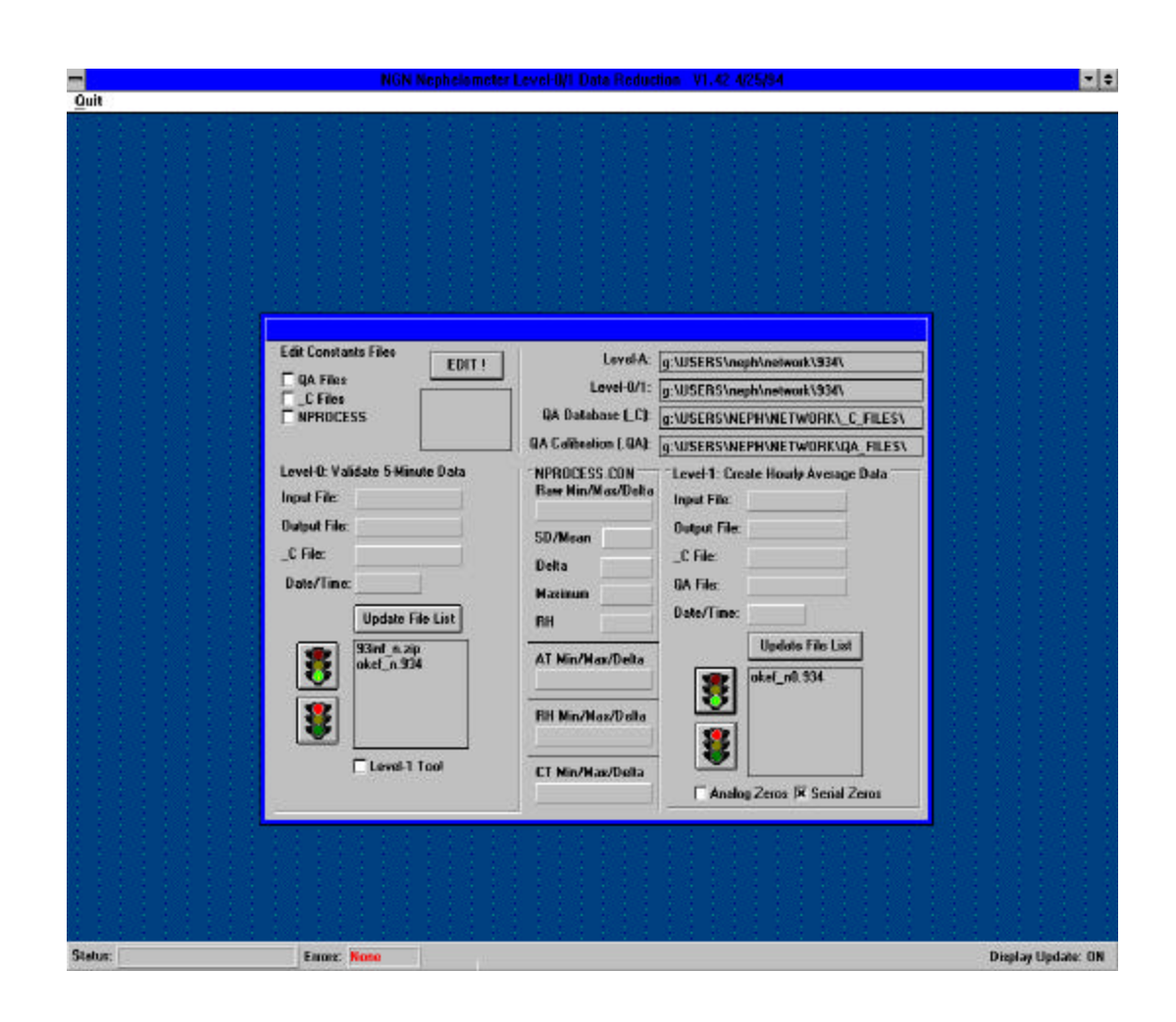

Figure 4-13. NGN\_SEAS Software Display.

Number 4400-5010 Revision 0 Date AUG 1994 Page 24 of 40

SET DATA The directories for all files used by NGN\_SEAS are shown on the DIRECTORIES NGN\_SEAS display. Set the Level-A directory to the location where the Level-A data files exist by clicking the Level-A directory box. A dialog box will appear which allows the user to change the directory. Set the correct directory for the Level-0/1, QA database, and QA calibration code files the same way.

CHECK QA Verify that the QA database code (XXXX\_C) files have been updated DATABASE correctly as follows: CODE

- (XXXX\_C) Click the **\_C Files** box in the **Edit Constants Files** frame. **FILES** 
	- Highlight the file to edit in the **File to Edit** box.
	- Click the **EDIT!** button to load the file into the Windows Notepad editor.
	- Verify that the file is correct. Save any changes and exit Notepad.
	- Check all the files that will be required for Level-0 validation.

CHECK QA Verify that the QA calibration (XXX\_N.QA) files have been updated CALIBRATION correctly as follows:  $(XXX N.QA)$ 

- FILES Click the **QA Files** box in the **Edit Constants Files** frame.
	- Highlight the file to edit in the **File to Edit** box.
	- Click the **EDIT!** button to load the file into the Windows Notepad editor.

The following validity codes are used to manually edit the QA calibration files:

- 1: Valid Serial Calibration
- I: Invalid
- A: Valid Analog Calibration
- Verify that the file is correct. Save any changes and exit Notepad.
- Check all the files that will be required for Level-1 validation.

CHECK Verify the Level-0 and Level-1 data validation constants in the are CONSTANTS correct as follows: (NPROCESS.CON) FILE • Click the **NPROCESS.CON** box in the **Edit Constants Files**

- frame.
- Highlight the file to edit in the **File to Edit** box.

• Click the **EDIT!** button to load the file into the Windows Notepad editor.

Edit the constants as required in the NPROCESS.CON file.

- Verify that the file is correct. Save any changes and exit Notepad.
- Check all the files that will be required for Level-1 validation.

START Start the Level-0 validation processing as follows:

LEVEL-0

- VALIDATION Click the **Update** button to update the list of available Level-A validated files to process.
	- Highlight the Level-A validated file(s) to process.
	- Click the **GREEN LIGHT** icon to start the Level-0 validation process.
	- Click the **RED LIGHT** icon to stop any processing in progress.
	- Each highlighted level-A file will be processed in order. The Level-0 validated data will be output to the file shown in the **Output File** box.
	- The **Status** box will show the current processing status. When all the highlighted files have been processed the status box will show **DONE**.

The input, output, QA database, and QA calibration file names being used for processing are updated on the NGN\_SEAS display. The file naming conventions are detailed in Table 4-2.

CHECK Any errors encountered by NGN\_SEAS during data validation are recorded ERRORS in the file NGN\_SEAS.ERR. The number of errors will be displayed at the bottom of the NGN\_SEAS display.

> To check the errors click on the **Errors** at the bottom of the display. The Notepad program will be invoked to view the error file. Correct any errors by updating the following files:

- QA database files
- QA calibration files
- Nephelometer constants (NPROCESS.CON) file

Number 4400-5010 Revision 0 Date AUG 1994 Page 26 of 40

# Table 4-2

# Nephelometer and Meteorological Data File Naming Conventions

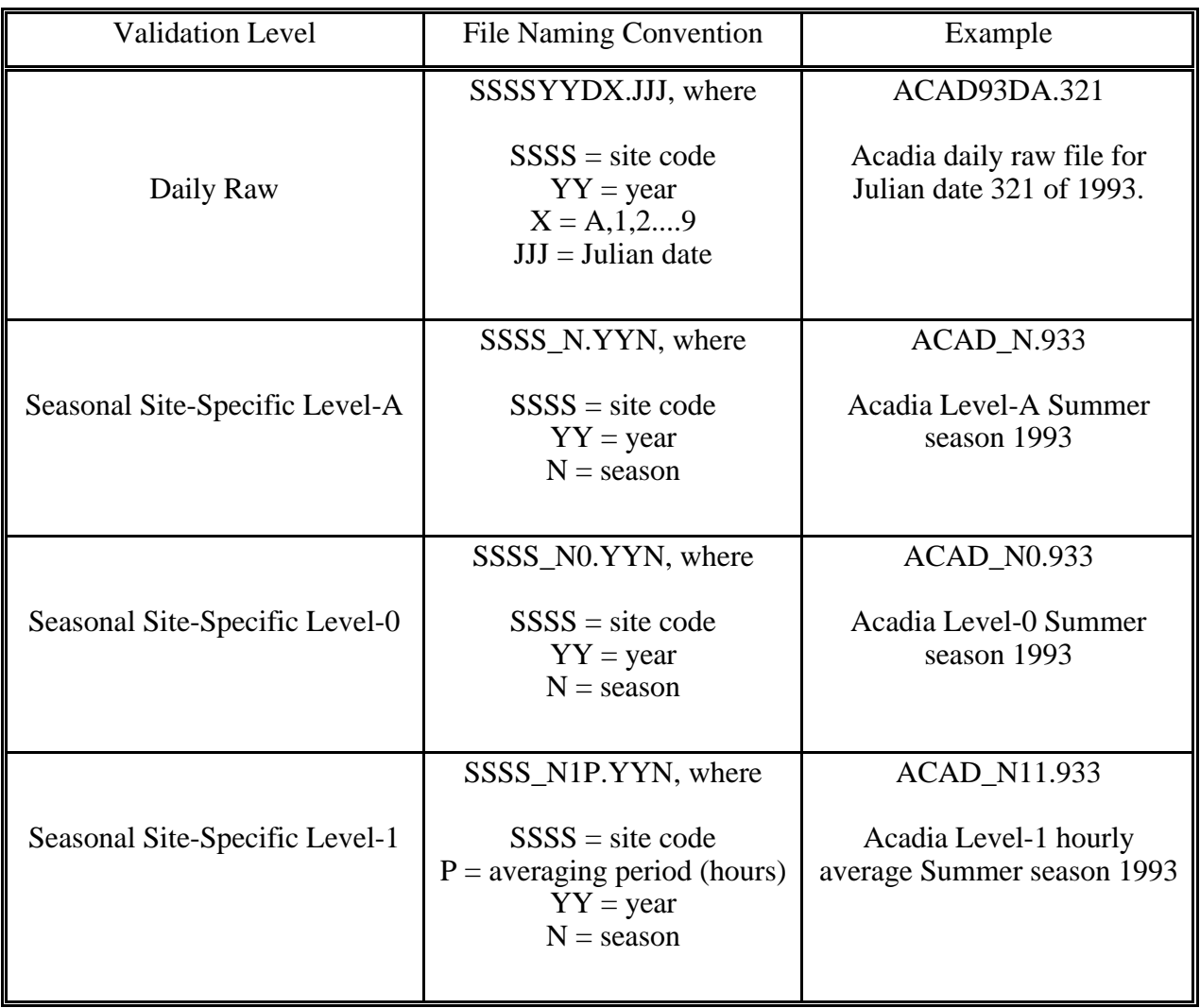

## **4.6 SEASONAL LEVEL-1 VALIDATION OF NEPHELOMETER AND METEOROLOGICAL DATA**

Level-1 validation of nephelometer and meteorological data is performed seasonally following Level-0 validation. Level-1 validation of nephelometer and meteorological data is handled by the NGN\_SEAS software. NGN\_SEAS handles the following tasks:

- Computation of hourly averages from Level-0 data
- Automatic validation of QA calibration file entries
- Conversion of hourly average data to engineering units
- Overrange/underrange checks
- Identification of nephelometer  $b_{scat}$  data affected by meteorological interference
- Estimation of precision

Level-1 is typically the final validation level for IMPROVE nephelometer data. The following subsections detail the Level-1 validation of nephelometer and meteorological data in the order NGN\_SEAS performs the above listed operations:

- Level-1 validation processing procedures
- Level-1 seasonal summary plots
- Review of Level-1 seasonal summary plots

## **4.6.1 Computation of Hourly Averages from Level-0 Data**

Level-1 hourly averages are computed from Level-0 validated data for nephelometer and meteorological parameters. The data in an hourly average period includes the data following the hour. For example, the hourly average for 11:00 includes data from 11:00 through 11:59.

## **4.6.2 Automatic Validation of QA Calibration File Entries**

The zero calibration information in the QA calibration files is used to calculate a calibration line for each nephelometer data point. Validation of QA zeros is detailed in Section 4.4.

## **4.6.3 Conversion of Hourly Average Data to Engineering Units**

- Meteorological data (ambient and chamber temperatures and relative humidity) are already in engineering units.
- The nephelometer scattering coefficient  $(b_{scat})$  of total extinction  $(b_{ext})$  is calculated by determining a calibration line for each raw nephelometer scattering data point as follows:
- The **Zero** is determined by interpolating (in time) between the valid clean air calibrations prior to, and following the data point.
- The *Initial Span* is determined from the initial calibration of the instrument upon installation.

*Initial Span* = Initial Upscale Span Gas Calibration - Initial Clean Air Calibration

- The *Rayleigh* coefficient is the site-specific altitude-dependent scattering of particle-free air.
- The *Designated Span* is determined by the span gas used during the initial calibration, and the Rayleigh coefficient. The span gas SUVA (HFC-134a) (Dupont) has been shown to scatter 7.1 times that of particle-free (Rayleigh) air.

#### *Designated Span* = 7.1 x *Rayleigh*

The slope and intercept of the calibration line are:

#### *Slope* = (*Designated Span* - *Rayleigh*) / *Initial Span Intercept* = *Rayleigh* - (*Slope* x *Zero*)

Nephelometer data and calibrations are in unitless counts. If the units for the Rayleigh coefficient are  $km^{-1}$ , the units for b<sub>scat</sub> will also be  $km^{-1}$ . Nephelometer scattering (b<sub>scat</sub>) is calculated from the Nephelometer scattering  $(b_{scat})$  is calculated from the calibration line as follows:

bscat = (*Slope* x Raw Nephelometer Value) + *Intercept*

## **4.6.4 Level-1 Range Checks**

The following additional validation checks are performed to complete the Level-1 validation process:

- Data invalid at Level-0 is invalid at Level-1
- Calculated b<sub>scat</sub> data less than Rayleigh scattering is invalid
- Meteorological data is not validated beyond Level-0

The file format for Level-1 validated data is provided in Figure 4-14.

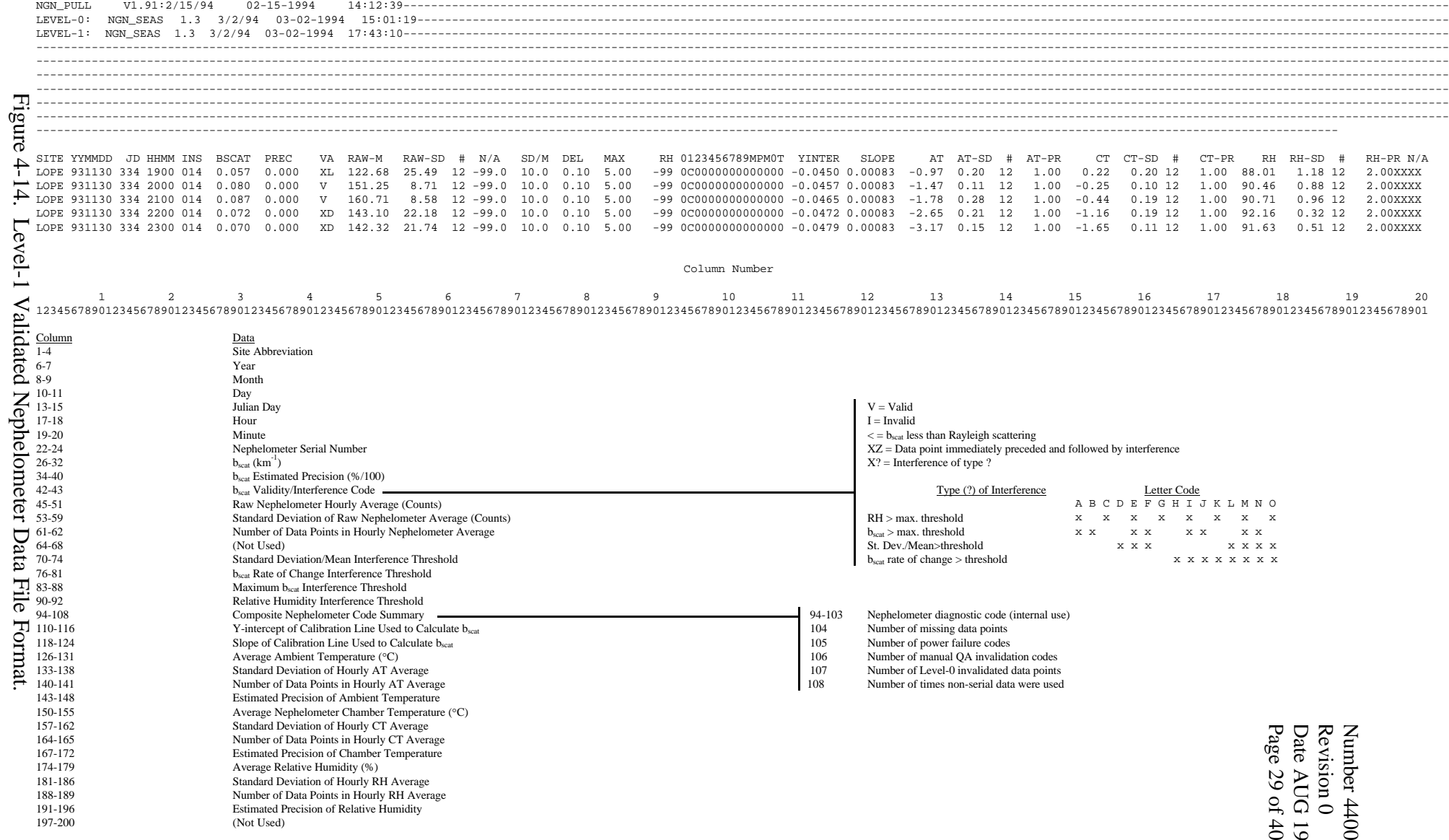

*Note: The first 10 lines are for data reduction information.*

Date AUG 1994 Number 4400-5010 $00-5010$ <br>1994<br>40

Number 4400-5010 Revision 0 Date AUG 1994 Page 30 of 40

#### **4.6.5 Identification of Nephelometer bscat Data Affected by Meteorological Interference**

Nephelometer data is filtered to identify periods likely affected by meteorological interference. The following filter criteria (defined in the nephelometer constants file, NPROCESS.CON) are used to identify these periods:

• Rate of Change: If the rate of change between nephelometer hourly  $b_{scat}$  data exceeds the following threshold, the b<sub>scat</sub> value is coded as filtered:

Nephelometer  $b_{scat}$  rate-of-change threshold:  $0.05 \text{ km}^{-1}$ 

• Maximum: If the nephelometer b<sub>scat</sub> data exceeds the following threshold, the bscat value is coded as filtered:

Nephelometer  $b_{scat}$  maximum threshold: 5.0 km<sup>-1</sup>

• Relative If the relative humidity corresponding to the nephelometer  $b_{scat}$ Humidity: value exceeds the following threshold, the b<sub>scat</sub> value is coded as filtered:

Nephelometer bscat RH threshold: 95%

•  $\sigma/\mu$ : If the standard deviation of the hourly raw nephelometer data divided by the mean of the hourly raw nephelometer data exceeds the following threshold, the value is coded as filtered:

Raw nephelometer  $\sigma/\mu$  threshold: 10%

Nephelometer data identified as affected by meteorological interference is still considered valid. An additional validity code is assigned to the hourly average data point in the Level-1 file as shown in Figure 4-14.

## **4.6.6 Estimation of Precision**

The following methods are used to estimate the precision of Level-1 validated data.

• The precision of meteorological data are defined by the factory specified precision for the sensors. These precision are recorded in the site-specific QA database files. Typical precisions of meteorological sensors are detailed in Table 4-3.

Table 4-3

Typical Factory-Defined Precisions of Meteorological Sensors

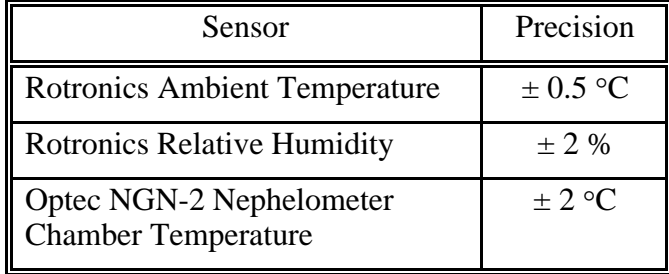

Number 4400-5010 Revision 0 Date AUG 1994 Page 31 of 40

• The estimated precision of nephelometer data for a given time period is based on calibrations performed during that time period. The precision estimates for are recorded in the site-specific QA database files and are automatically placed in the Level-1 data files. The relative error (uncertainty) in scattering due to drift of the slope of the calibration line is evaluated based on the instrument specific zero and span checks performed. The following statistical analysis was applied to calculate potential uncertainty:

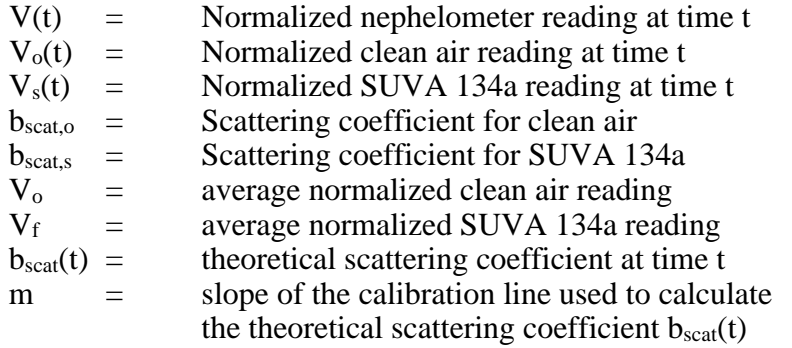

$$
m = \frac{(b_{scat, s} - b_{scat, o})}{(V_s(t) - V_o(t))}
$$

Given a normalized nephelometer reading  $V(t)$ , the theoretical  $b_{scat}$  at time t is:

$$
b_{scat}(t) = b_{scat, o} + m(V(t) - V_o(t))
$$

assuming that  $V_o(t)$  and  $V(t)$  are known without error.

The slope of the calibration line is not constant as defined above, but changes (drifts) with time. Figure 4-15 illustrates the drift in the clean air and span values with time. Figure 4-16 illustrates how these drifting values cause the slope of the calibration line to drift.

The actual slope of the calibration line at time *t* is:

$$
m(t) = (b_{scat, s} - b_{scat, o})/(V_s(t) - V_o(t))
$$

The actual  $b_{scat}$  (denoted  $b'_{scat}$ ), given a nephelometer reading  $V(t)$ , is:

$$
b'_{scat}(t) = b_{scat, o} + m(t) (V(t) - Vo(t))
$$

The relative error between the theoretical  $b_{scat}$  and actual  $b \mathbf{c}_{cat}$  is:

$$
= ((m - m(t)) (V(t) - Vo(t))) / (bscat, o + m(V(t) - Vo(t)))
$$

Number 4400-5010 Revision 0 Date AUG 1994 Page 32 of 40

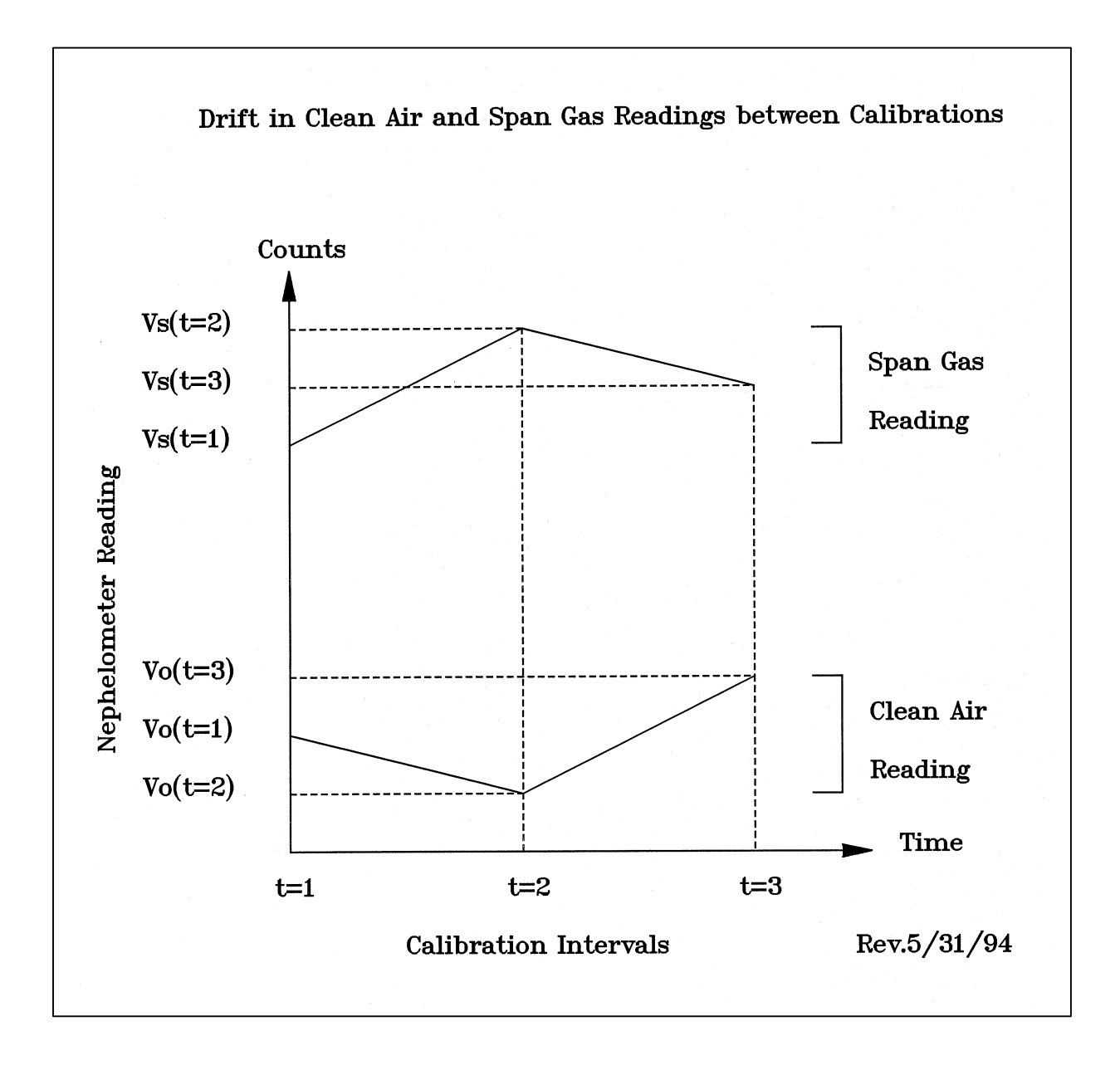

Figure 4-15. Drift in the Clean Air and SUVA 134a Values With Time.

Number 4400-5010 Revision 0 Date AUG 1994 Page 33 of 40

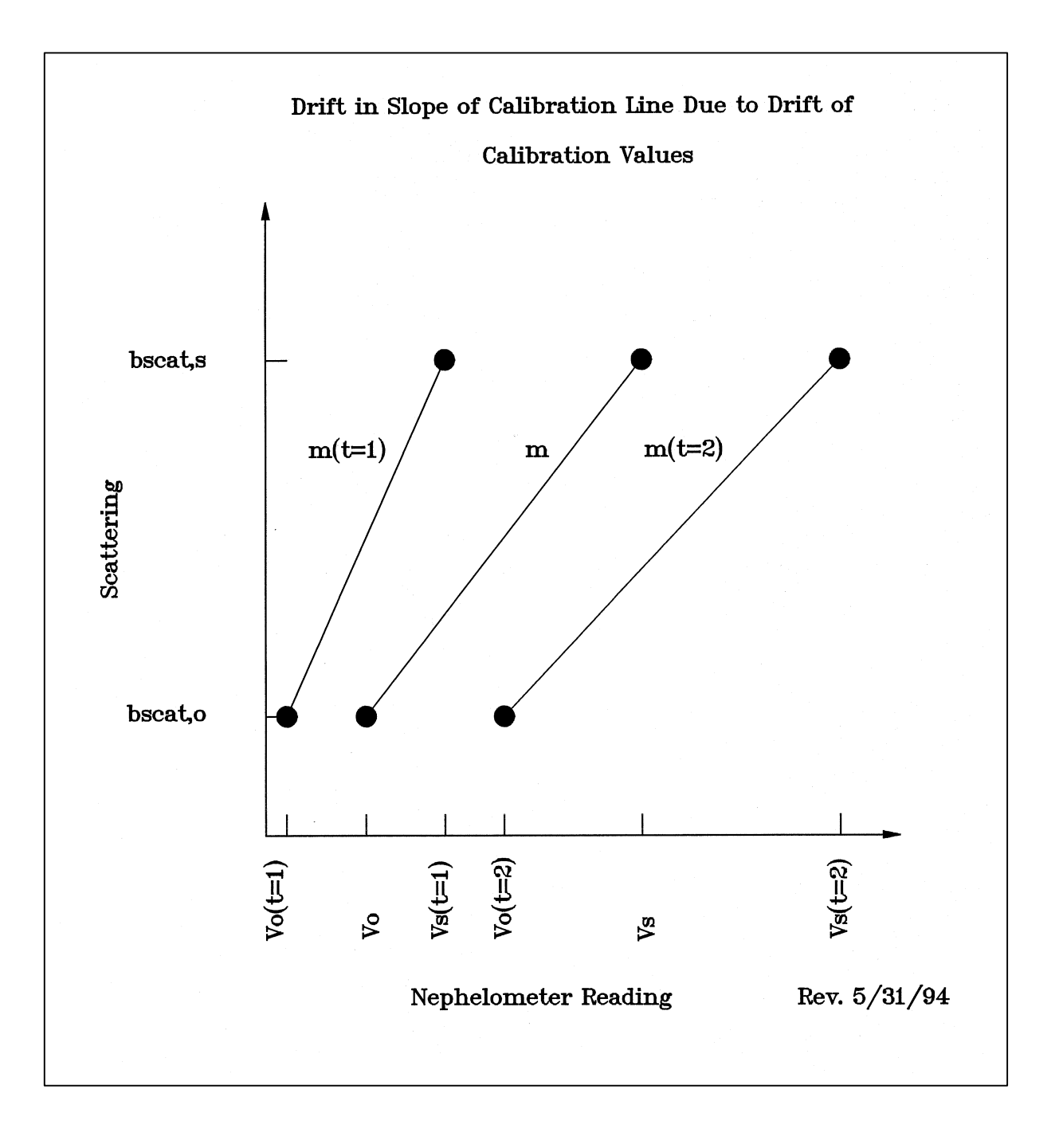

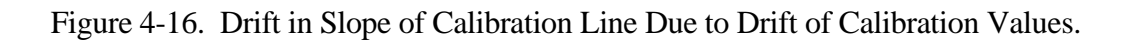

```
relative error = (b_{scat}(t) - b'_{scat}(t)) / b_{scat}(t)=(m - m(t)) / (b_{scat, o} / (V(t) - V_o(t)) m= |(m - m(t)) | (b_{scat, o} / (V(t) - Vo(t)) + m)|
```
The magnitude of the relative error is:

$$
|relative\quad error| = |(b_{scat}(t) - b'_{scat}(t)) | b_{scat}(t)|
$$

The magnitude of the relative error is bounded by the slopes such that:

 $|relative\ error| \leq |(m - m(t)) / m|$ 

Assuming that the calculated slopes, *m(t)*, of the calibration lines are normally distributed about the average slope *m* with a standard deviation *s*, then for a probability (confidence level) of 95%:

$$
\big|m-m(t)\big|\leq 2s
$$

so that

$$
\left| (b_{scat}(t) - b'_{scat}(t)) / b_{scat}(t) \right| \leq \left| 2s / m \right|
$$

Assuming that *s* is estimated by  $s_m$  with k degrees of freedom, based on  $k+1$  sample values of  $m(t)$ , and using the two-tailed *t* distribution, the relative error at a 95% confidence level (which for a two-tailed *t* distribution is read from the 97.5 column of the *t* table) is:

$$
|relative\quad error| \leq t_{k,0.025} \times s_m / m
$$

## **4.6.7 Level-1 Validation Processing Procedures**

Level-1 validation of nephelometer data, detailed above, is handled by the NGN\_SEAS software.

Level-1 nephelometer and meteorological data reduction, detailed above, is handled by the NGN\_SEAS software. The procedures for validating data to Level-1 are as follows:

EXECUTE Execute the NGN\_SEAS software from the Windows Program NGN SEAS Manager. The NGN SEAS display will appear as shown in Figure 4-13. SOFTWARE

Number 4400-5010 Revision 0 Date AUG 1994 Page 35 of 40

CHECK QA Verify that the QA database files (XXXX\_C) are correct as is described DATABASE in the Level-0 validation section of this TI. (XXXX\_C) FILES CHECK The QA calibration files are nephelometer-specific files containing the QA automatic the automatic and manual clean air zero and span calibrations CALIBRATION performed on the instrument. The clean air calibrations are used to (XXX N.QA) calculate the calibration line for each nephelometer data point. Invalid FILES calibrations must be coded as invalid in the QA calibration files as described in the Level-0 validation section of this TI. CHECK The nephelometer constants (NPROCESS.CON) file contains the data NPROCESS validation constants used for Level-0 and Level-1 validation. Verify the FILE constants in the file as described in the Level-0 validation section of this TI. START Start the Level-1 validation processing as follows: LEVEL-1 VALIDATION • Click the **Update** button to update the list of available Level-0 validated files. • Highlight the Level-0 validated file(s) to process. • Click the **GREEN LIGHT** icon to start the Level-1 validation process. • Click the **RED LIGHT** icon to stop any processing in progress. • Each highlighted Level-0 file will be processed in order. The Level-1 validated data will be output to the file shown in the **Output File** box. • The **Status** box will show the current processing status. When all the highlighted files have been processed the status box will show **DONE**. CHECK Any errors encountered by NGN\_SEAS during data validation are ERRORS recorded in the file NGN\_SEAS.ERR. The number of errors will be displayed at the bottom of the NGN\_SEAS display. To check the errors click on the **Errors** at the bottom of the display. The Notepad program will be invoked to view the error file. Correct any errors by updating the following files:

- QA database files
- QA calibration files
- Nephelometer constants file (NPROCESS.CON)

After updating the listed files, start Level-0 and Level-1 validation again.

Number 4400-5010 Revision 0 Date AUG 1994 Page 36 of 40

#### **4.6.8 Level-1 Seasonal Summary Plots**

Level-1 validated nephelometer and relative humidity data are summarized in seasonal summary plots. Figure 4-17 shows an example seasonal summary plot. The plots are described in detail below:

#### **4-Hour Average Variation in Visual Air Quality (Filtered Data)**

Timeline of 4-hour average scattering data filtered to remove data affected by meteorological interference. The data are plotted as  $b_{scat}$  (km<sup>-1</sup>).

#### **Relative Humidity**

Timeline of hourly relative humidity. Note that periods of high scattering are often associated with periods of high relative humidity.

#### **Frequency of Occurrence and Cumulative Frequency Summary**

Frequency of occurrence distribution of hourly scattering data, both unfiltered and filtered for meteorological interference. The 10% to 90% values are plotted in 10% increments and are summarized in the table next to the plot. The 50% value represents the median of the valid hourly averages.

#### **Visibility Metric**

Visibility statistics for data filtered for meteorological interference, including:

- Mean of the cleanest 20% of valid data
- Mean of all valid data
- Mean of the dirtiest 20% of valid data

#### **Nephelometer Data Recovery**

Data collection statistics, including:

- Total number of hourly averages possible in the period
- Number of valid hourly averages including filtered and unfiltered data
- Number of valid hourly averages including filtered data only
- Filtered data as percent of unfiltered and filtered data

Seasonal summary plots are generated using the NGN\_NSUM software. The following procedures describe the operation of the NGN\_NSUM software:

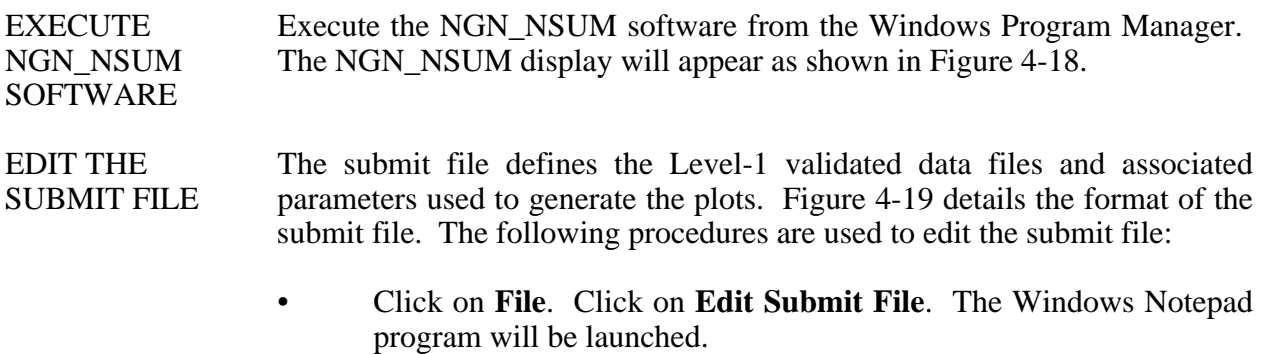

- Open an existing submit file or create a new one in Notepad.
- Save the submit file and exit Notepad.

Number 4400-5010 Revision 0 Date AUG 1994 Page 37 of 40

#### OKEFENOKEE NATIONAL WILDLIFE REFUGE, GEORGIA **IMPROVE Nephelometer Data Summary** Spring Season: March 1, 1994 - May 31, 1994

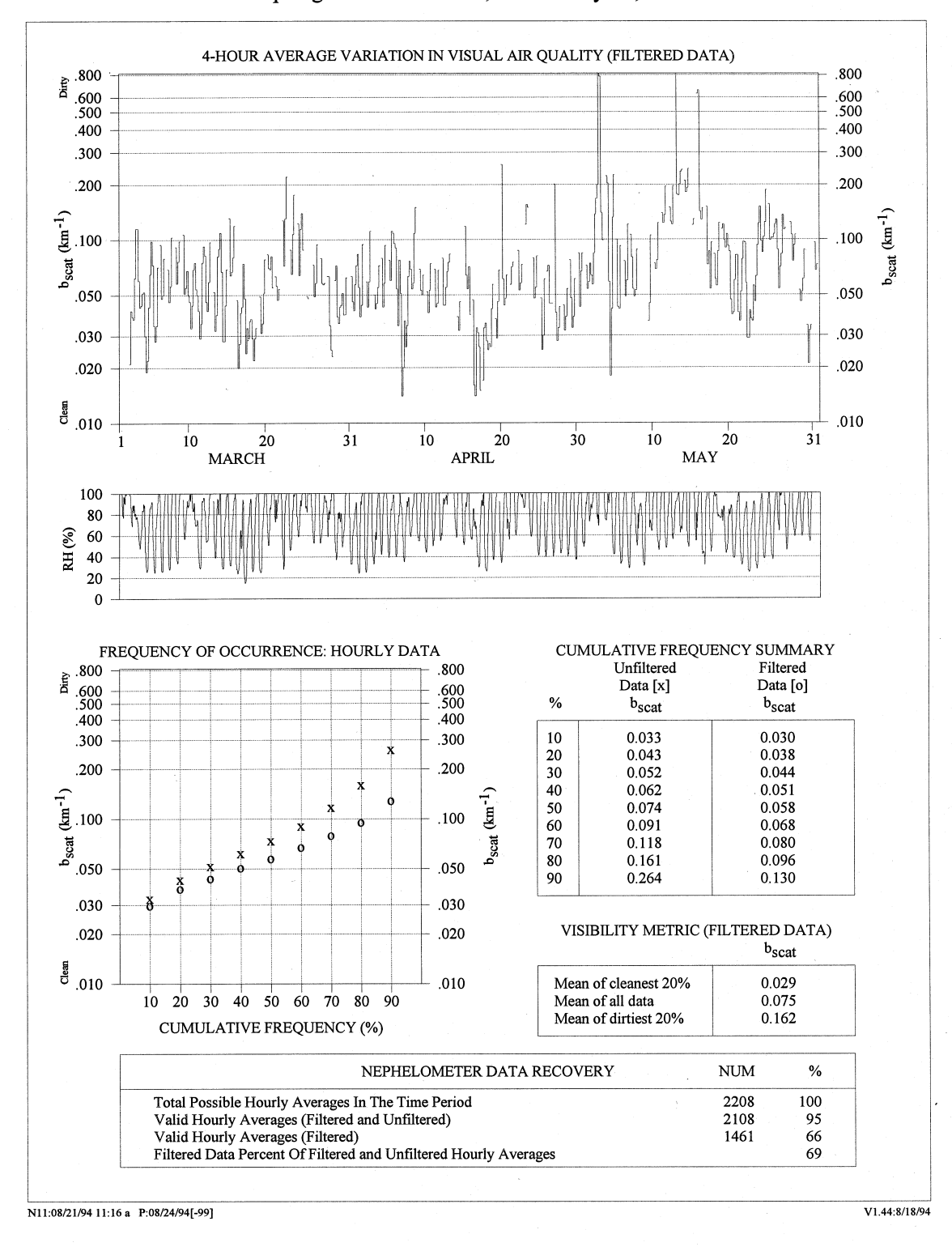

Figure 4-17. Example Level-1 Seasonal Summary Plot.

Number 4400-5010 Revision 0 Date AUG 1994 Page 38 of 40

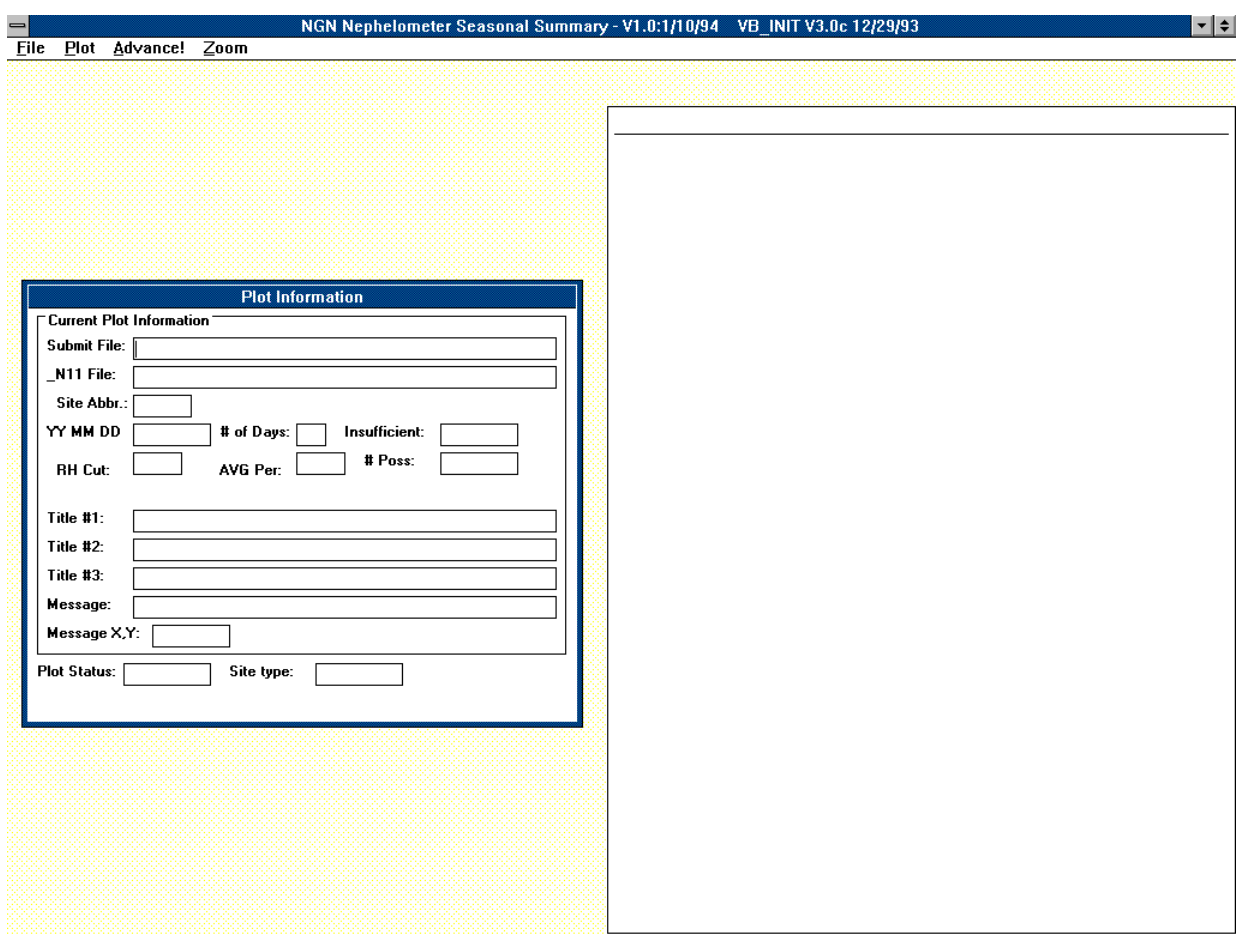

Number 4400-5010 Revision 0 Date AUG 1994 Page 39 of 40

ACAD\_N11.933 Level-1 validated file name ACAD Site abbreviation 93,7,1 Year, month, and day of start of plot 92 Number of days to read from file<br>
Number possible hours. 0=ALL Number possible hours, 0=ALL 1<br>
1 Plot scale (0=WEST 1=EAST)<br>
RH filter threshold (%) RH filter threshold  $(\% )$ (-99 for IMPROVE) 4 Averaging period for timeline plot (hours) 0 Draw timeline daily lines? (  $0=NO$  1=YES) ACADIA NATIONAL PARK, MAINE Main title IMPROVE Nephelometer Data Summary Second title July 1, 1993 - September 30, 1993 Third title Lightning Surge 8/28/93 Timeline plot comment 3.5,1.5 Location of comment (" from upper left) MORA\_N11.933 Next site..... MORA 93,7,1 92 0 1 -99 4 0 MOUNT RAINIER NATIONAL PARK, WASHINGTON IMPROVE Nephelometer Data Summary July 1, 1993 - September 30, 1993

-99,-99

Number 4400-5010 Revision 0 Date AUG 1994 Page 40 of 40

- GENERATE The plots defined in the submit file can be plotted to the screen or to any THE PLOTS Windows-compatible printer attached to the system. The following procedures are used to generate the plots:
	- Choose the submit file to use by clicking **File** and then **Choose Submit File**. Select the submit file to use from the file selection box.
	- Generate the plots defined in the submit file by clicking **Plot** and then **Plot All Plots** (printer) or **Plot To Screen** (screen).
	- The plots defined in the submit file will be sent to the printer selected by the user after clicking **Plot All Plots**.

#### **4.6.9 Review of Level-1 Seasonal Summary Plots**

Seasonal summary plots of Level-1 validated data are reviewed by the data coordinator and project manager to identify the following:

- Data reduction and validation errors
- Instrument operational problems
- Calibration problems

Problems identified in the Level-1 seasonal summary plot review are resolved by editing the QA database code and/or calibration files to identify additional data as valid or invalid and performing the Level-0 and Level-1 validation procedures again.

When the Level-1 seasonal summary plots have passed the review process, the raw through Level-1 validated data and associated QA files are archived as described in TI 4600-5000, Nephelometer Data Archiving.